# **UNIVERSITY OF WISCONSIN** SERVICE CENTER

**Disclaimer:** This is a legacy document archived for your reference. It is no longer actively maintained, and may contain broken links and/or outdated information. For current information, please visit [uwservice.wisc.edu.](https://uwservice.wisc.edu/index.php)

### **Table of Contents**

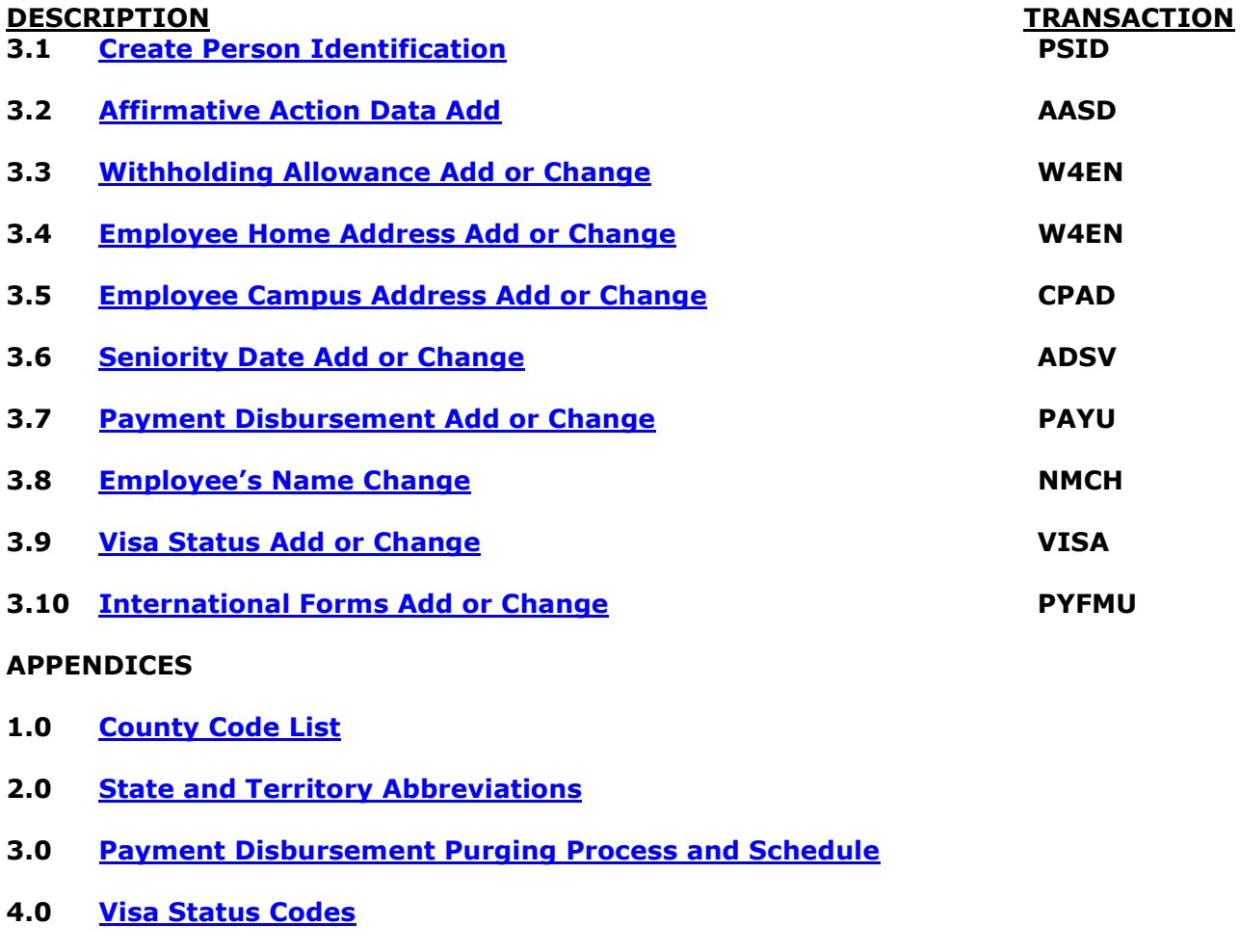

- **5.0 [Country Codes](#page-35-0)**
- **6.0 [Job Titles and Income Codes](#page-36-0)**
- **7.0 [Tax Override Codes for Non-Resident Aliens](#page-37-0)**

### <span id="page-2-0"></span>**3.1 CREATE PERSON IDENTIFICATION**

A person must be added before an appointment can be established. This transaction creates a skeletal person record for new employees. This allows appointments and payroll records to be created before W4 forms have been submitted and entered.

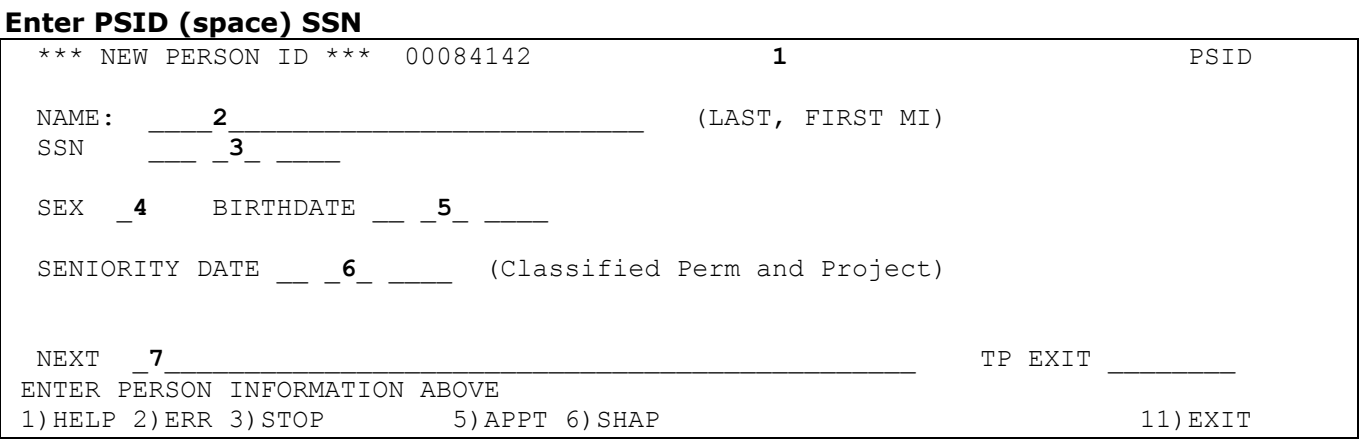

### **PSID cannot be used for:**

- 1. Assigning 980 substitute numbers (use W4EN)
- 2. Name changes (use NMCH)
- 3. SSN changes (Send documentation of correct SSN to UWSC.)
- 4. Changing a 980 number to a SSN (Send documentation of correct SSN to UWSC.)

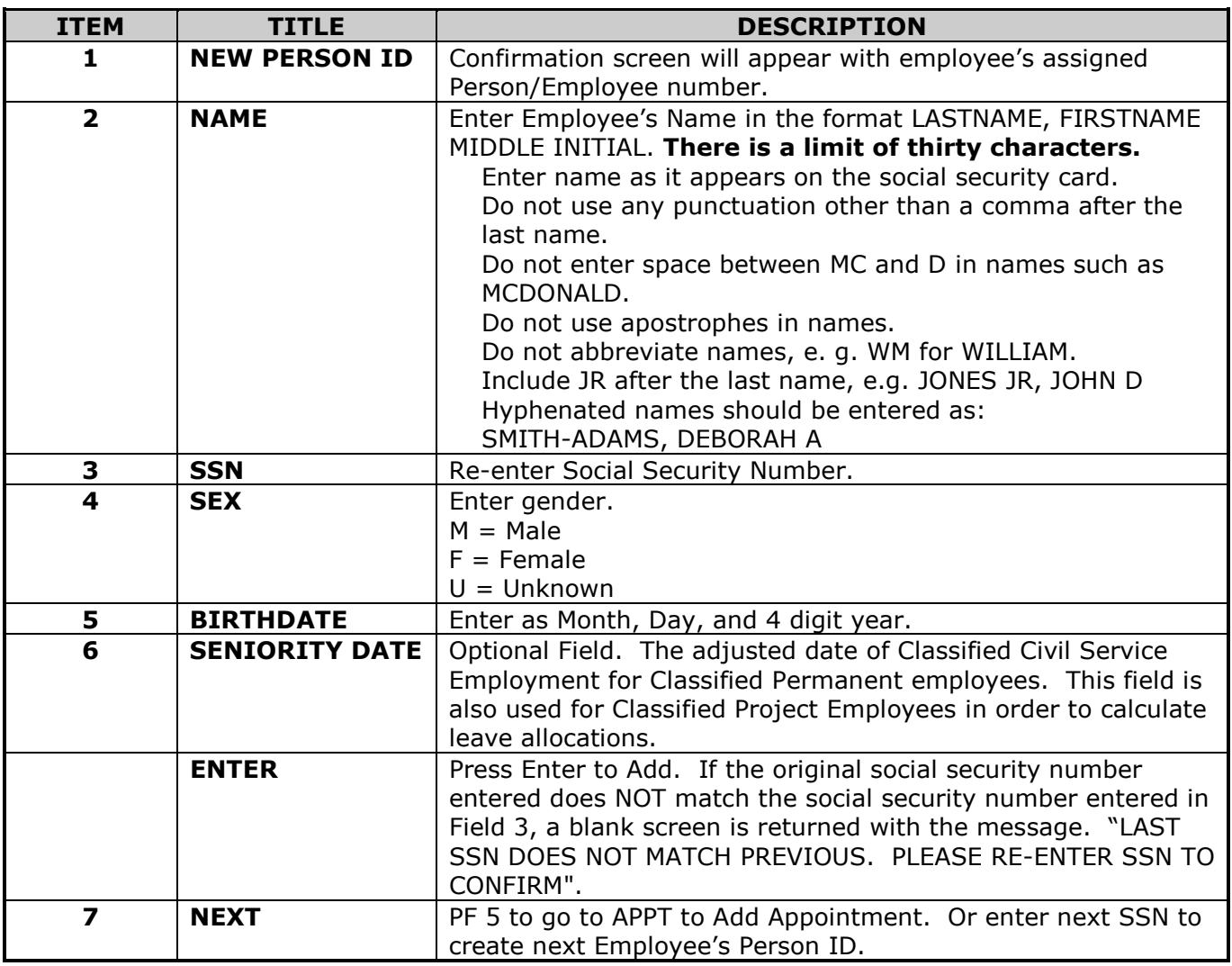

#### <span id="page-3-0"></span>**3.2 AFFIRMATIVE ACTION DATA ADD**

This transaction is used to enter state disability and state veteran data.

#### **Enter AASD then press enter**

Please enter SSN or Person ID PERSON ID 04/27/07 STATE DISABILITY DATA: **2** \_ DISABILITY (N=NONE, D=DISABLED, S=SEVERELY DISABLED) ------------------------------------------------------------------------------- **3** STATE VETERANS DATA \_ NOT A VETERAN **1** NEXT SSN OR PERSON ID \_\_\_\_\_\_\_\_\_ \_ VETERAN - SPOUSE 70% DISABLED VET<br>- UNREMARRIED SPOUSE \_ UNREMARRIED SPOUSE \_ DISABLED AT \_\_\_ % **4 ACTIVE SERVICE**  $\_$  01 WORLD WAR II  $\_$  02 KOREAN CONFILICT  $\_$  03 VIETNAM WAR 8/64-7/75  $\_$  04 61 BERLIN CRISIS  $\_$  17 DESERT SHIELD/STORM  $\_$  20 2 YEAR ACTIVE DUTY **5** CAMPAIGNS \_ 05 BERLIN \_ 12 QUEMOY AND MATSU  $\begin{array}{ccc} - & 06 & \text{CONGO} \\ - & 07 & \text{CUBA} \\ - & 07 & \text{CUBA} \end{array}$   $\begin{array}{ccc} - & 13 & \text{TAIWAN} & \text{STRAITS} \\ - & 14 & \text{VIETRAM} & 7/58-8/2 \end{array}$  \_ 07 CUBA \_ 14 VIETNAM 7/58-8/64 \_ 08 GRENADA \_ \_ \_ \_ \_ \_ \_ \_ \_ \_ \_ \_ \_ \_ \_ 15 MIDDLE EAST CRISIS  $\_$  09 LAOS  $\_$  16 OPERATION JUST CAUSE, PANAMA - 09 LAOS<br>
- 10 LEBANON 1958 - 18 OPERATION RESTORE HOPE, SOMALIA<br>
- 11 LEBANON 1982-1984 - 19 BOSNIA<br>
- 19 BOSNIA 11 LEBANON 1982-1984 Enter-PF1---PF2---PF3---PF4---PF5---PF6---PF7---PF8---PF9---PF10--PF11--PF12--- **6** EXIT

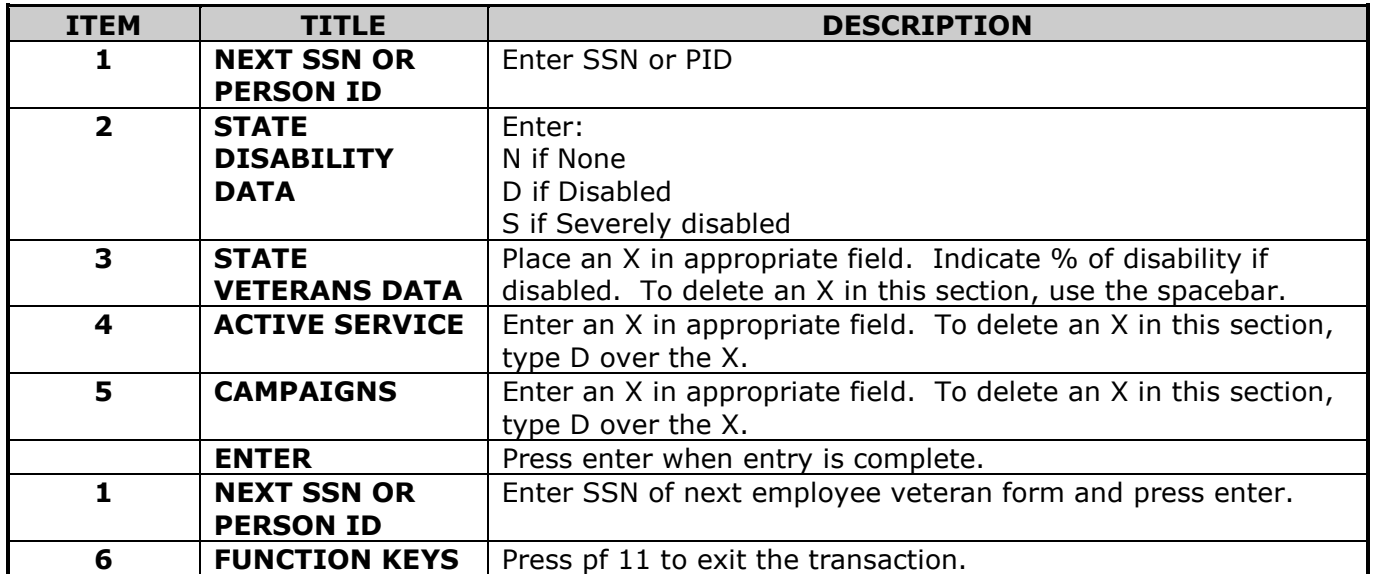

### <span id="page-4-0"></span>**3.3 WITHHOLDING ALLOWANCE ADD OR CHANGE**

This transaction is used to enter employee's personal information (address, phone, date of birth), withholding information from the W-4, and to enter a health county.

### **Enter W4EN (space) SSN or PID**

If employee doesn't have person ID yet, this screen will display requesting re-entry of SSN. If employee does not have a SSN, check CNAM first to ensure a 980 # has not been assigned. If not, enter W4EN (space) 980, and the next 980 number will be assigned. To change a 980 number to a SSN, provide UWSC with the new SSN for correction.

To correct an erroneous SSN, provide UWSC the correct SSN.

### **Screen 1**

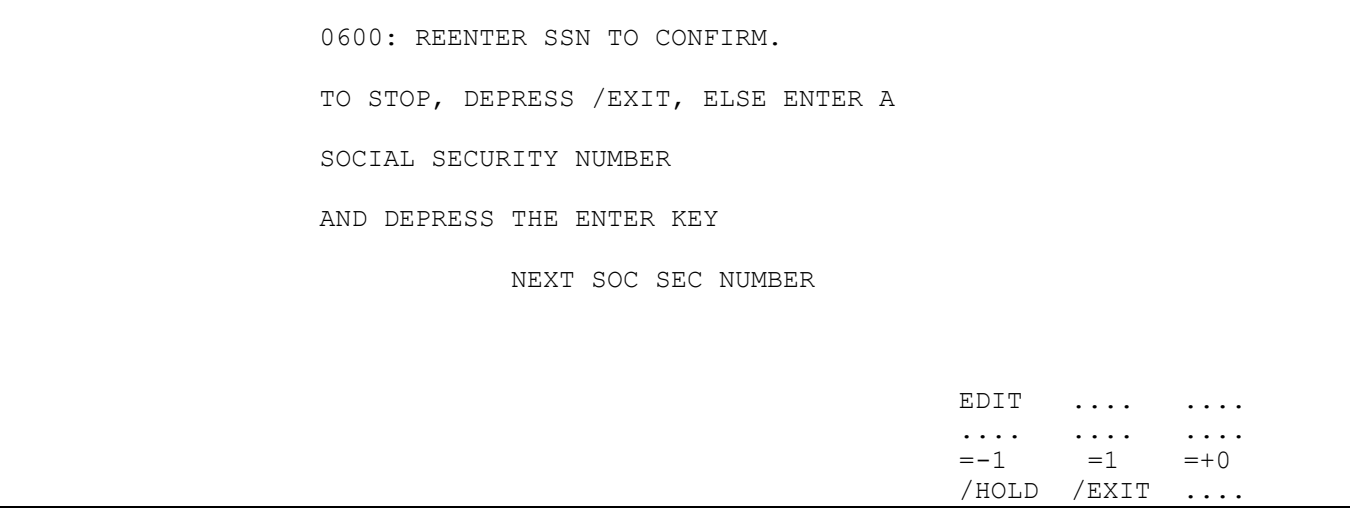

#### **This screen will show after re-entering SSN. Screen 2**

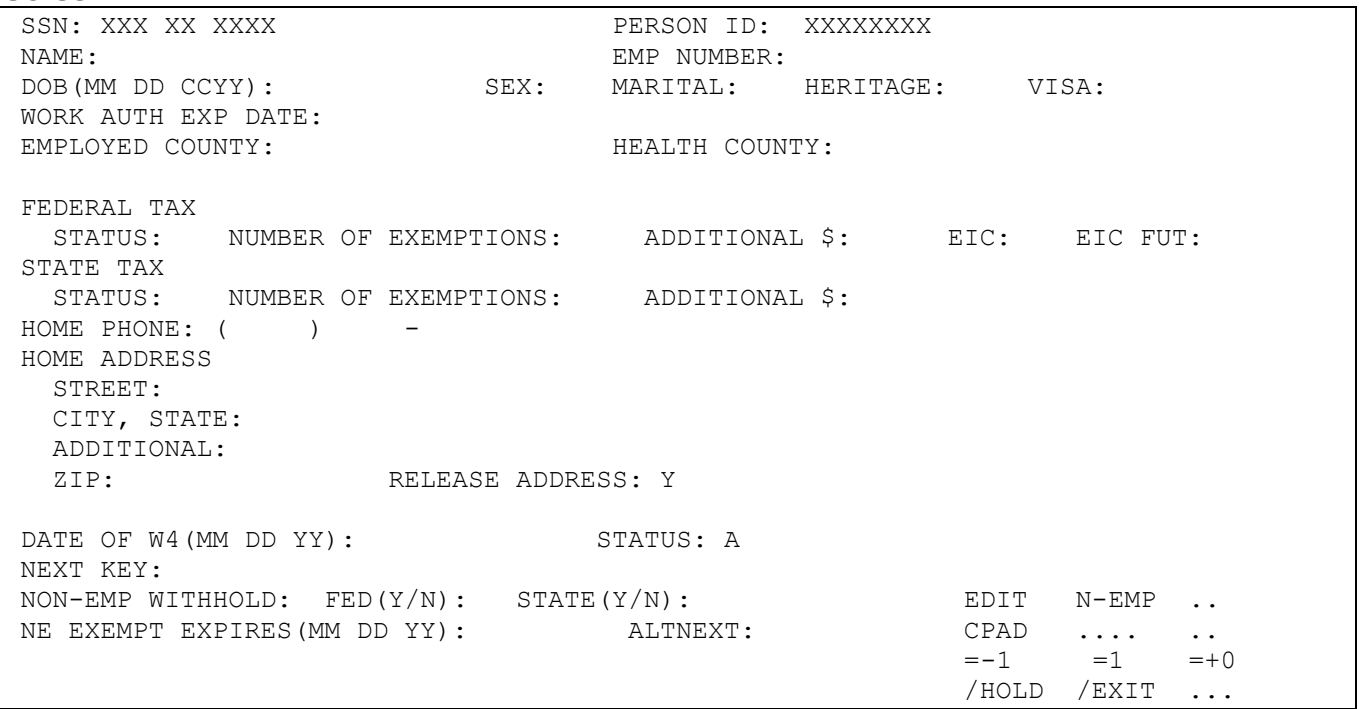

### **Enter W4EN (space) SSN or PID This screen will appear if anything has been entered in PSID for this employee.**

#### **Screen 3**

```
SSN: XXX XX XXXX PERSON ID: xxxxxxxx 
 NAME: BROWN, ROSEY R 1 EMP NUMBER: 300618
DOB(MM DD CCYY): 08 14 1937 2 SEX: 3 MARITAL: 4 HERITAGE: 5 VISA: 6 
WORK AUTH EXP DATE: 
EMPLOYED COUNTY: 13 DANE 7 HEALTH COUNTY: 8
FEDERAL TAX 
STATUS: M 9 NUMBER OF EXEMPTIONS: 02 10 ADDITIONAL $: .. EIC: EIC FUT: 
STATE TAX 
  STATUS: M NUMBER OF EXEMPTIONS: 04 ADDITIONAL $:
HOME PHONE: ( ) -
HOME ADDRESS
   STREET: 111 Main Street 
   CITY, STATE: Madison, WI 
   ADDITIONAL:
                                 RELEASE ADDRESS: Y
DATE OF W4(MM DD YY): 12 09 80 STATUS: P 
NEXT KEY:
NON-EMP WITHHOLD: FED(Y/N): STATE(Y/N): <br>NE EXEMPT EXPIRES(MM DD YY): ALTNEXT: CPAD .... ....
NE EXEMPT EXPIRES(MM DD YY): ALTNEXT: \begin{array}{ccccccccc}\n\text{CLF} & & & & \text{CLF} & & & \text{CLF} & & \text{CLF} & & \text{CLF} & & \text{CLF} & & \text{CLF} & & \text{CLF} & & \text{CLF} & & \text{CLF} & & \text{CLF} & & \text{CLF} & & \text{CLF} & & \text{CLF} & & \text{CLF} & & \text{CLF} & & \text{CLF} & & \text{CLF} & & \text{CLF} & & \text{CLF} & & \text{CLF} & & \=-1 =1 =+0/HOLD /EXIT ....
```
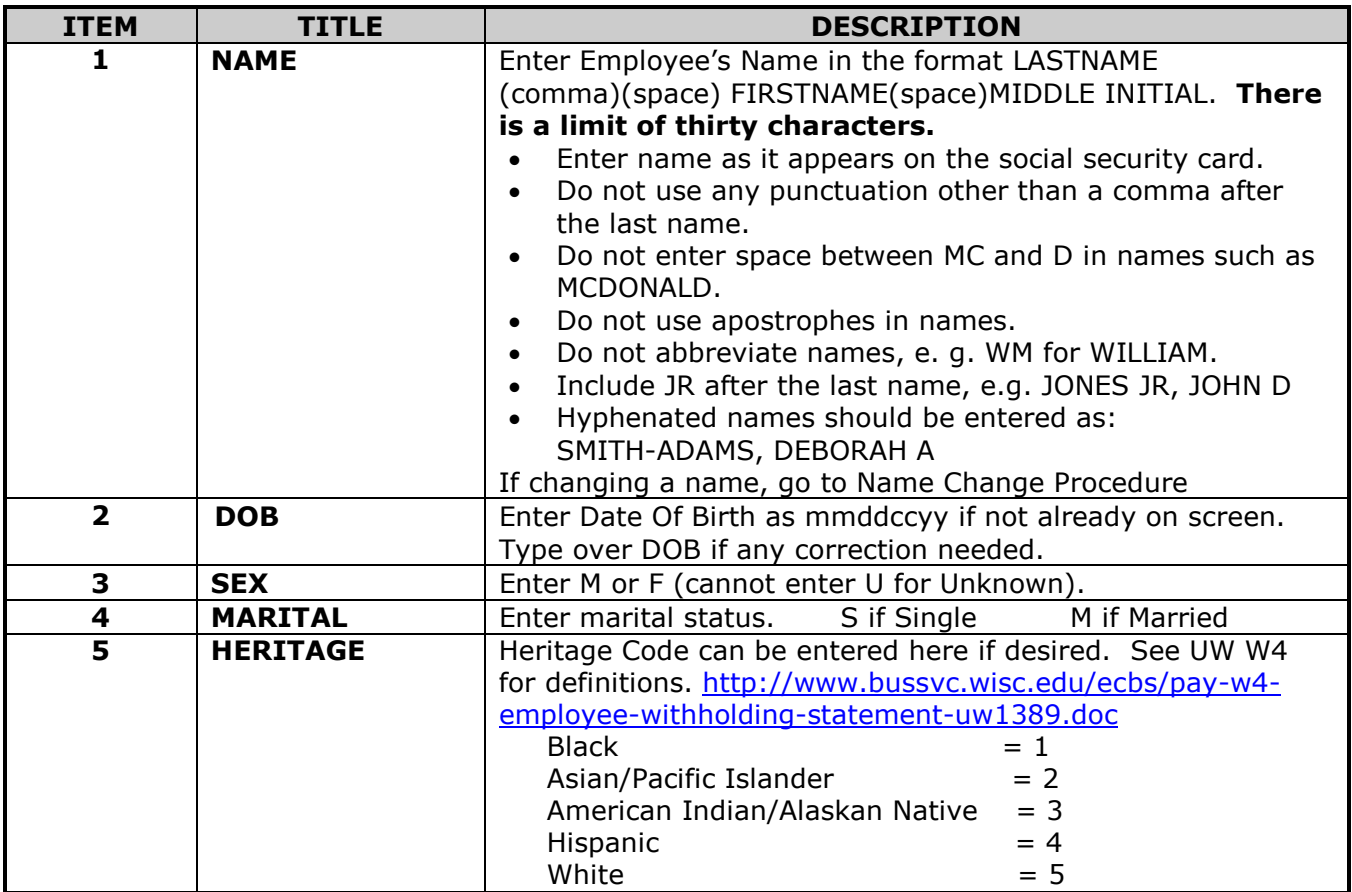

#### **6 VISA** Visa cannot be entered or changed through this transaction. Go to separate VISA transaction. Below is the definition of the characters displayed. Blank = No Visa information  $1 = F1$  or  $11$  Visa  $2$  = Temporary Visa other than a F1 or J1 3= Immigrant with Permanent Residency **7 EMPLOYED COUNTY** Enter County Code from county code listing. Field is used for State Industry/Labor report. **8 HEALTH COUNTY** Health county is obtained from health insurance application. Refer to County Code listing and enter appropriate code. Enter residence county in this field when employee has standard or PPO plans. Entry is required in order to update premiums each calendar year. **9 FEDERAL TAX STATUS** Enter from the Marital Status box on W-4: a) S if Single is checked. b) M if Married is checked. c) S if Married, but withholding at higher single rate. Enter S if none checked or if there is a problem with the W-4 completion and it is considered invalid. (An invalid W-4 would be missing a SSN, name, address, number of exemptions, marital status or signature) **10 NUMBER OF EXEMPTIONS Enter the number of Federal Allowances from the W-4 form:** a) If blank, enter 00. b) Exemptions need to be entered. Use PYDC to determine number of exemptions to use. Employee can elect Additional Tax only, in which case enter 99 exemptions and the additional amount (see item 11). c) If 99 exemptions are used, the wages will be reported to the IRS, but no withholding will take except for the additional amount listed. d) If using the IRS W-4 form and exempt is written in the Exempt for Federal Tax box, or using the UW W-4 form and the exempt for Federal tax is marked yes, enter T and the last digit of the current year (i.e. T4 is exempt for 2004). Use new exempt year after the last paid calc of the calendar year. The T-code reports wages to the IRS, but withholding is not taken. A program will run that will automatically change all old year exempts to Single with 0 exemptions for any calc paid after 2/15 if no new exempt year is entered. See Annual Domestic Tax Status Changes at [http://www.bussvc.wisc.edu/ecbs/dtx-annual-tax](http://www.bussvc.wisc.edu/ecbs/dtx-annual-tax-status-changes-UW1337.pdf)[status-changes-UW1337.pdf](http://www.bussvc.wisc.edu/ecbs/dtx-annual-tax-status-changes-UW1337.pdf) for more information. See back of UW W4 for additional info on who can't claim exempt. e) Code NT will not report any wages to the IRS, or take any withholding. This code is used infrequently, and should only be used for Non Resident Aliens who are working outside of the United States. If there are questions, email the payroll inbox at [payroll@ohr.wisc.edu](mailto:payroll@ohr.wisc.edu)

#### **Enter W4EN (space) SSN or PID**

### **3.3 WITHHOLDING ALLOWANCE ADD OR CHANGE (cont.)**

#### **Enter W4EN (space) SSN or PID**

SSN: xxx xx xxxx PERSON ID: xxxxxxxx NAME: BROWN, ROSEY R DOB(MM DD CCYY): 08 14 1937 SEX: MARITAL: HERITAGE: VISA: WORK AUTH EXP DATE: EMPLOYED COUNTY: 13 DANE HEALTH COUNTY: FEDERAL TAX STATUS: M NUMBER OF EXEMPTIONS: 02 ADDITIONAL \$:**11** EIC: **12** EIC FUT: STATE TAX STATUS: M **13**NUMBER OF EXEMPTIONS: 04 **14** ADDITIONAL \$:**15** HOME PHONE: ( ) - ..16 HOME ADDRESS STREET: 111 Main Street CITY, STATE: Madison, WI ADDITIONAL: ZIP: 53714 RELEASE ADDRESS: Y DATE OF W4(MM DD YY): 12 09 80 STATUS: P NEXT KEY: NON-EMP WITHHOLD: FED(Y/N): STATE(Y/N): <br>NE EXEMPT EXPIRES(MM DD YY): ALTNEXT: CPAD .... .... NE EXEMPT EXPIRES(MM DD YY):  $=-1$   $=1$   $=+0$ /HOLD /EXIT ....

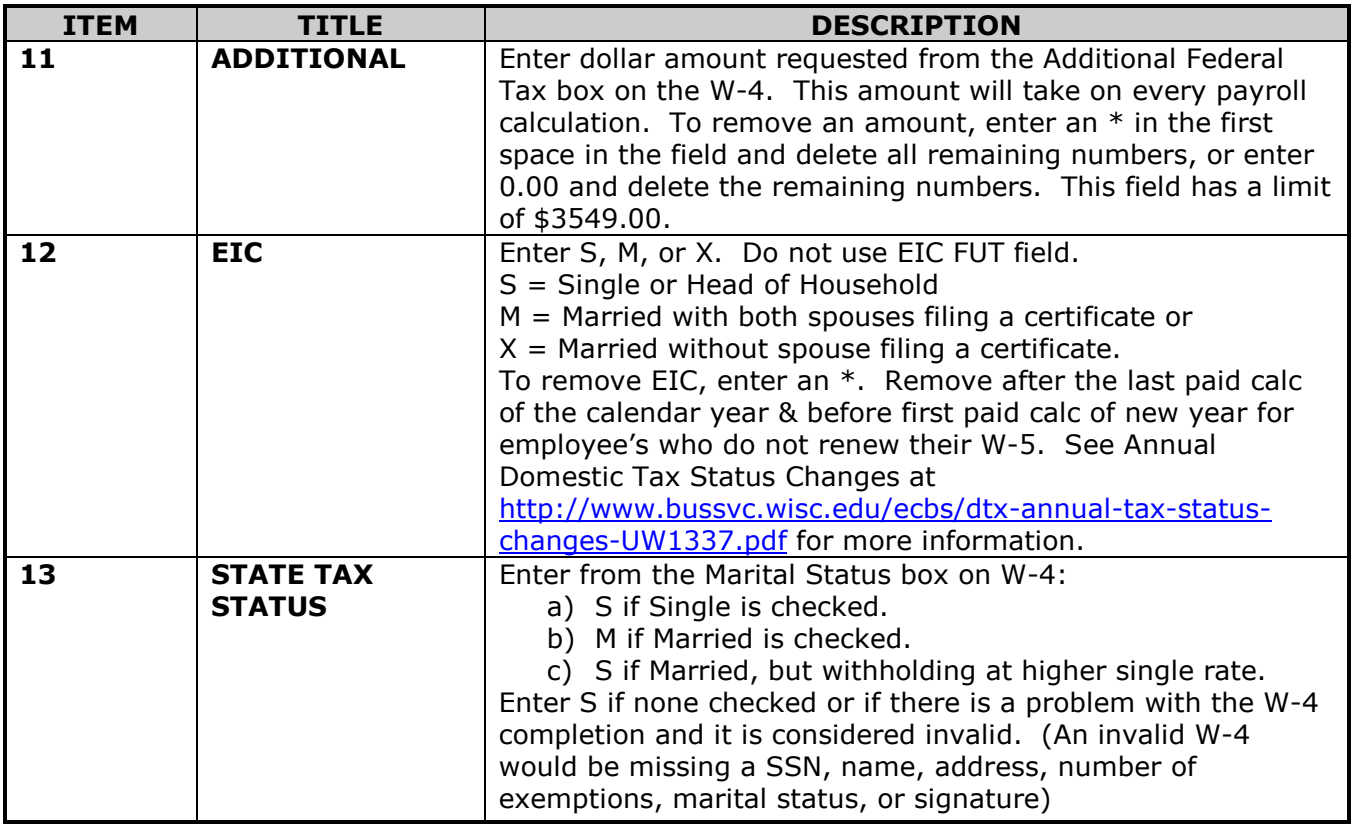

# **3.3 WITHHOLDING ALLOWANCE ADD OR CHANGE (cont.)**

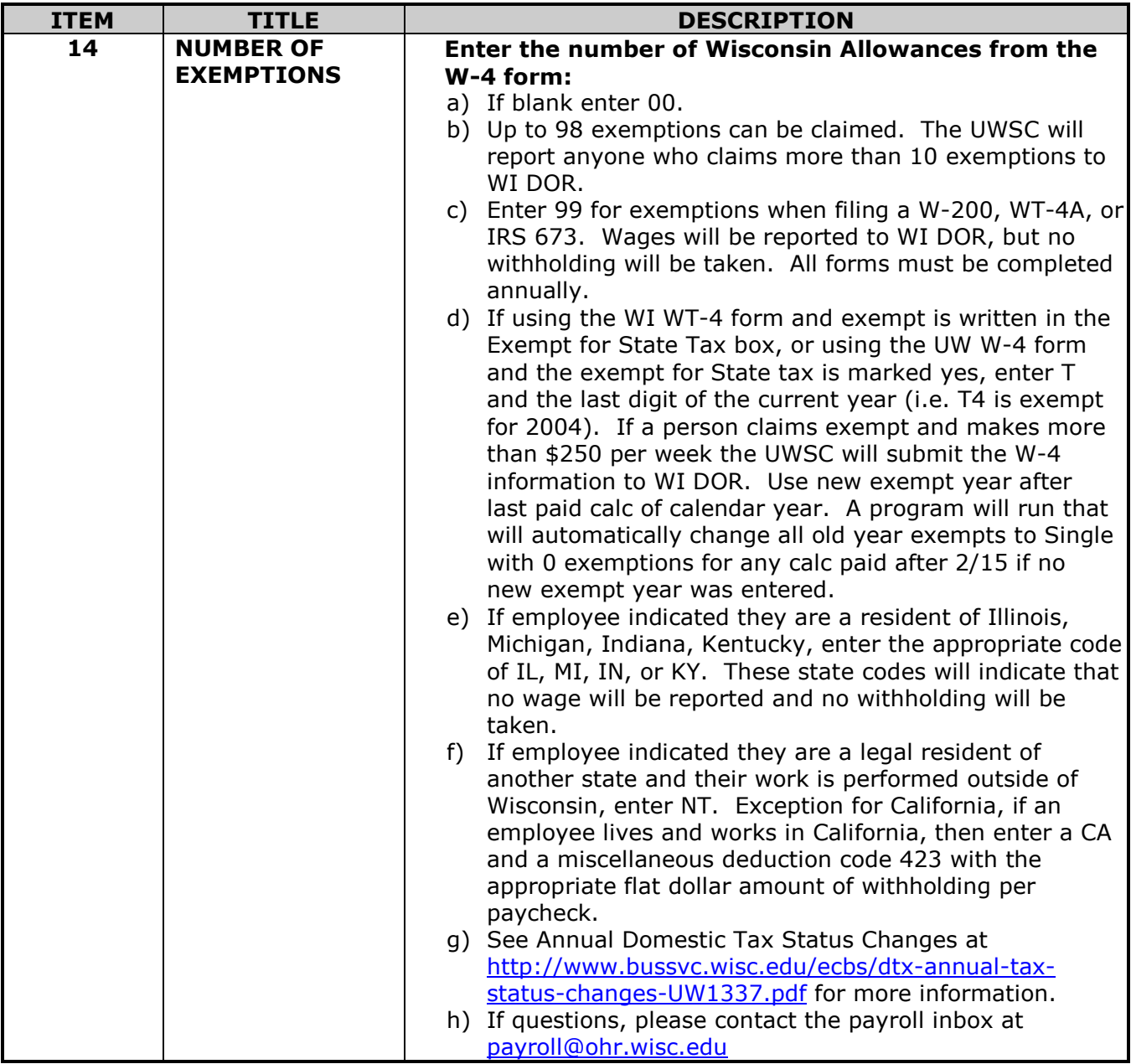

### **3.3 WITHHOLDING ALLOWANCE ADD OR CHANGE (cont.)**

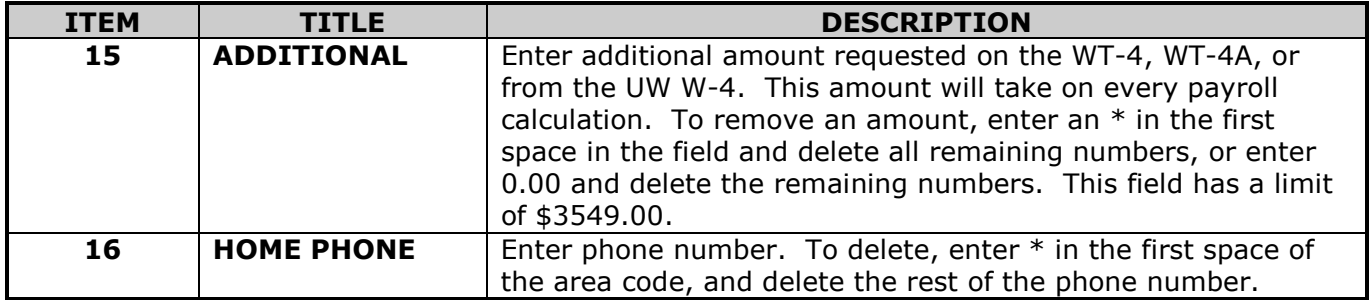

**NOTE:** See<http://www.bussvc.wisc.edu/ecbs/dtx-annual-tax-status-changes-UW1337.pdf> for Annual Tax Withholding Events for instructions on filing exempt or filing a WT-4A, W-5 or W-200.

### <span id="page-10-0"></span>**3.4 EMPLOYEE HOME ADDRESS ADD OR CHANGE**

#### **Enter W4EN (space) SSN or PID**

SSN: xxx xx xxxx PERSON ID: xxxxxxxx NAME: BROWN, ROSEY R EMP NUMBER: 300618 DOB(MM DD CCYY): 08 14 1937 SEX: MARITAL: HERITAGE: VISA: WORK AUTH EXP DATE: EMPLOYED COUNTY: 13 DANE HEALTH COUNTY: FEDERAL TAX STATUS: M NUMBER OF EXEMPTIONS: 02 ADDITIONAL \$: EIC: EIC FUT: STATE TAX STATUS: M NUMBER OF EXEMPTIONS: 04 ADDITIONAL \$: HOME PHONE:  $($ ) -HOME ADDRESS STREET: 111 Main Street **17** CITY, STATE: Madison, WI ADDITIONAL: RELEASE ADDRESS: Y 18 DATE OF W4(MM DD YY): 12 09 80 **19** STATUS: P NEXT KEY:**20**  $NON-EMP$  withhold:  $FED(Y/N)$ :  $STATE(Y/N)$ : EDIT  $N-EMP$ .... NE EXEMPT EXPIRES(MM DD YY): ALTNEXT: CPAD .... .... **21**  $=-1$   $=1$   $=+0$ /HOLD /EXIT ....

# **3.4 EMPLOYEE HOME ADDRESS ADD OR CHANGE (cont.)**

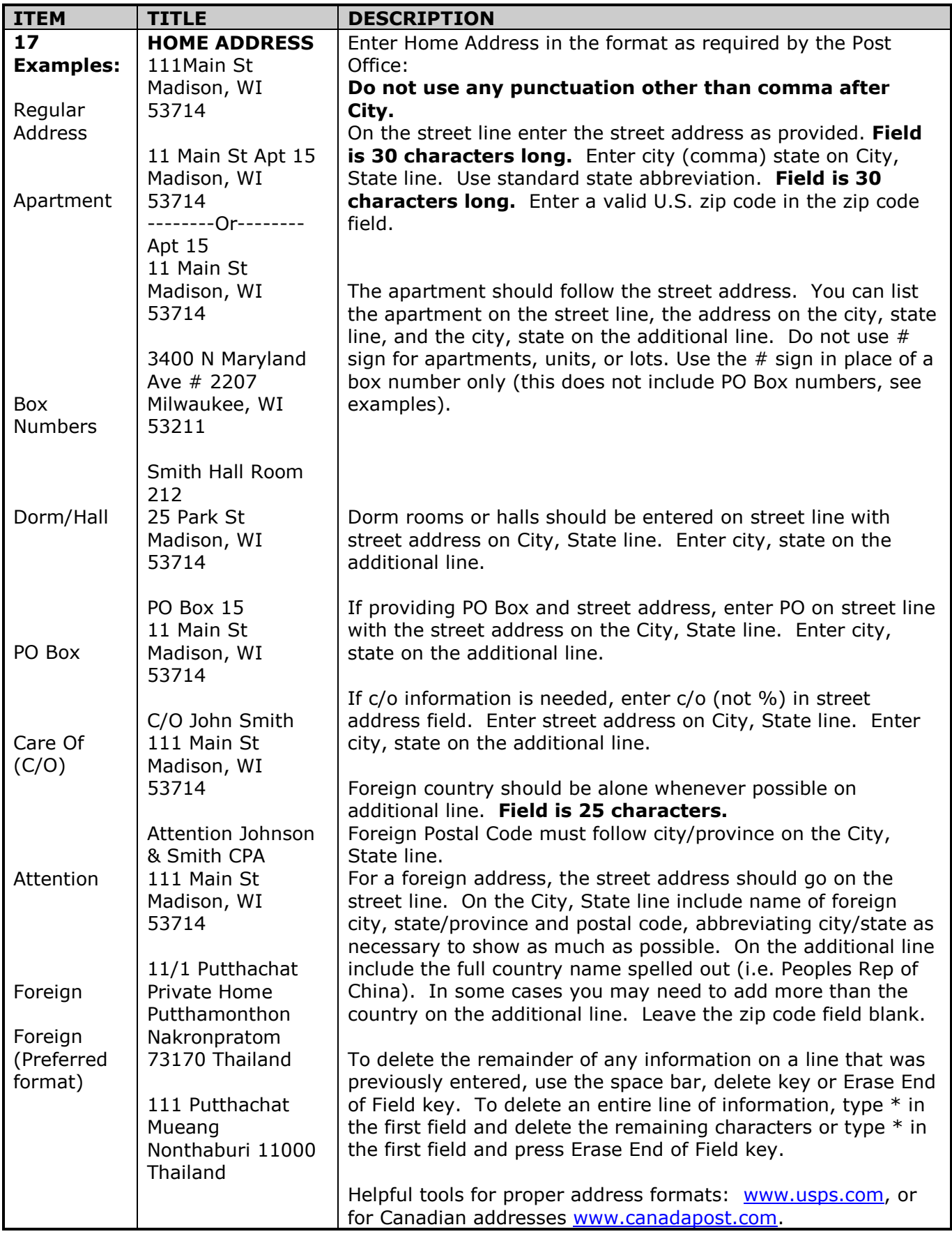

### **3.4 EMPLOYEE HOME ADDRESS ADD OR CHANGE (cont.)**

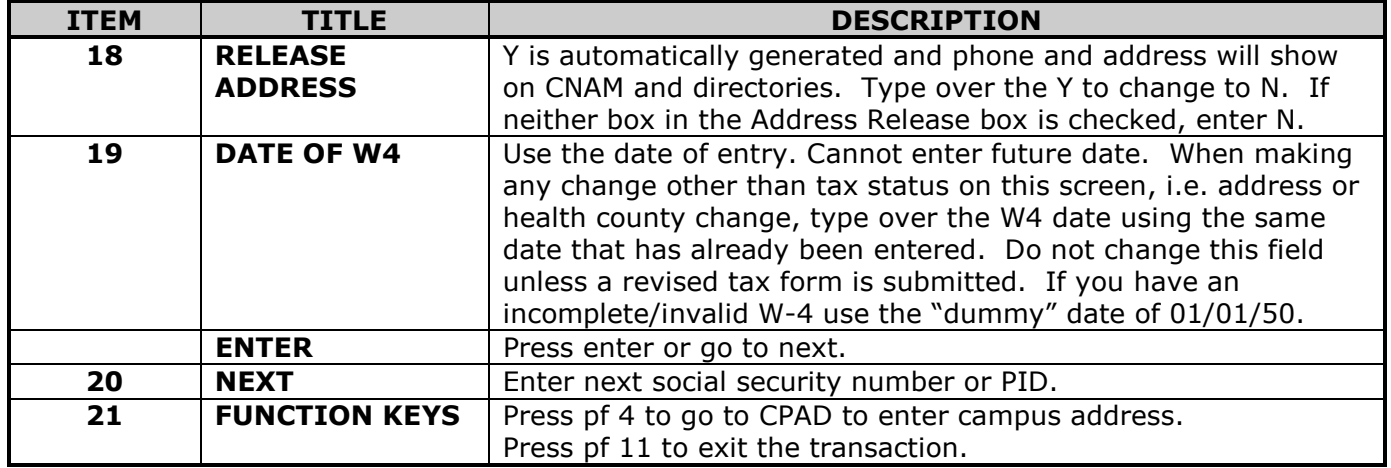

#### **Home Address Error Report**

The Internal Revenue Service and the Wisconsin Department of Revenue require us to report a home address for everyone that gets and annual tax form. The Payroll Service Center also depends on an accurate home address for the mailing of the tax forms. All home address errors should be fixed as soon as possible.

A report will be run monthly after the last "paid month" calculation. It will be distributed to each campus's Cypress "In Box." The program is looking for anyone who should receive a tax form for the current calendar year and runs the person's home address through a program called First Logic. First Logic will compare the address that is listed in the payroll system to the U.S. Post Office address requirements and an error report is generated. The report will list any found home address errors and will include the employee's name, Person ID, a status/error code (see below), the old address (what is in the payroll system) and a new address (what First Logic thinks it should be, if a new address could be determined).

There are two types of status/error codes: ones that start with an "E" and ones that start with an "S." The "S" code errors are the easiest to correct in that they can be fixed directly from the report (First Logic gives you the correct address in the "new address" column). The "E" codes are more difficult in that the address in the "old address" column and the "new address" column are the same. This is because First Logic, for some reason, could not determine what the correct address should be. You may have to contact employees to verify their addresses to be able to correct "E" code errors. Use the W4EN transaction to change the old/wrong address to the new/correct address as specified on the report or in your verification with the employee.

We do not have all the First Logic pieces, such as the one that will correct foreign addresses or the one that converts rural routes to fire lane street addresses. The effect is that these types of addresses will always come up as an error. However, we have stripped E501 for foreign addresses from the reports (so that the Payroll Service Center will just deal with them), but if a foreign address does show up under a different status/error code, just make sure it is in the correct format as specified in the examples on page PER-12.

### **3.4 EMPLOYEE HOME ADDRESS ADD OR CHANGE**

Two things that First Logic does not like, but can be in 3270:

- 1. First Logic will error out any address with both a Post Office box and a street address and will drop the PO Box line in the "new address" column. However, you should leave the PO Box line in and make it the first line of the address ("Street Address" line in W4EN). The street address should go on the second line of the address ("City, State" line in W4EN), and the city and state should be the last line of the address ("Additional" line in W4EN). Refer to the examples of this kind of address on page PER-12. This error message will continue to show up every month.
- 2. First Logic also does not like the word "box," if it is in reference to a dorm room. In the "new address" column, the correction for "box" will be a # sign. In replacing the word "box" with  $#$ , be careful to leave a space before and after the  $#$  sign. You can also choose to not correct "box" with the # sign, but the error message will continue to show up every month.

For more information about the Post Office's addressing standards (formatting, abbreviations, etc.), please refer to their website at: <http://pe.usps.gov/text/pub28/welcome.htm>

A listing of the most common status codes are listed below, however there is a possibility that you may see others and if you have any questions, please email the Service Center at [payroll@ohr.wisc.edu.](mailto:payroll@ohr.wisc.edu)

### **Common Status/Error Codes**

- E101 Last line is bad or missing
- E212 No city and bad ZIP
- E213 Bad City and no ZIP
- E214 Bad City and bad ZIP
- E216 Bad ZIP, can't determine which city match to select
- E302 No primary address line parsed
- E412 Street name not found in directory
- E413 Possible street name matches too close to choose
- E420 Primary range is missing
- E421 Primary range is invalid for street/route/building
- E422 Pre-directional needed, input is wrong or missing
- E423 Suffix needed, input is wrong or missing
- E425 Suffix & directional needed, input wrong or missing
- E427 Post-directional needed, input is wrong or missing
- E428 Bad ZIP, can't select an address match
- E429 Bad city, can't select an address match
- E430 Possible address line matches too close to choose one
- E431 Urbanization needed, input is wrong or missing
- E439 Exact match in EWS directory
- E500 Other Error
- E501 Foreign
- E502 Input record entirely blank
- E503 ZIP not in area covered by partial ZIP+4 Directory
- E504 Overlapping ranges in ZIP+4 directory
- E505 Matched to undeliverable default record
- E600 Marked by USPS as unsuitable for delivery of mail
- E601 Primary number does not DPV confirm, ZIP+4 removed
- SA0000 Address Correction assigned a different city and ZIP+4 (e.g. ST should be SAINT)
- S80100 Address Correction assigned a different unit designator (e.g. BOX should be  $#$ )
- S81000 Address Correction assigned a different suffix (e.g. ST should be AVE)
- S82000 Address Correction assigned a different primary name (e.g. the address should be preceded by a direction such as N or S)
- S84000 Address Correction assigned a different post-directional (e.g. the address should be followed by a direction such as N or S)

### **3.4 EMPLOYEE HOME ADDRESS ADD OR CHANGE (cont.)**

### **Common Status/Error Codes (cont.)**

S86000 Address Correction assigned a different pre-directional and post-directional (e.g. 114 N  $21^{ST}$  ST should be 114 21<sup>ST</sup> ST N)

S88000 Address Correction assigned a different primary name (e.g. CTY RD should be COUNTY ROAD or HWY should be HIGHWAY)

S90000 Address Correction assigned a different ZIP and ZIP +4 (e.g. 97330 should be 97333)

### **Campus Address Transaction**

### **Purpose:**

A campus work address and email address are extremely important for each employee because the Service Center may mail the following informational pieces to employees at this address. Some of these items are:

- Classified and Unclassified Earnings Statements
- Unclassified Leave Statements
- Health Insurance Dual Choice materials
- Annual Employee Reimbursement Account enrollment materials
- Annual Insurance Open Enrollment materials, if any
- Annual University Staff Benefits Statement
- Annual WRS Statement of Benefits

In addition to mailing the above materials to the campus address, this information appears in the online UW Directory, and is used by the Campus Directory Assistance Office.

It should be noted that not only does the payroll and benefits office use the campus addresses, others on campus also extract this information for various mailings.

### <span id="page-15-0"></span>**3.5 EMPLOYEE CAMPUS ADDRESS ADD OR CHANGE**

## **Enter CPAD (space) SSN or PID**

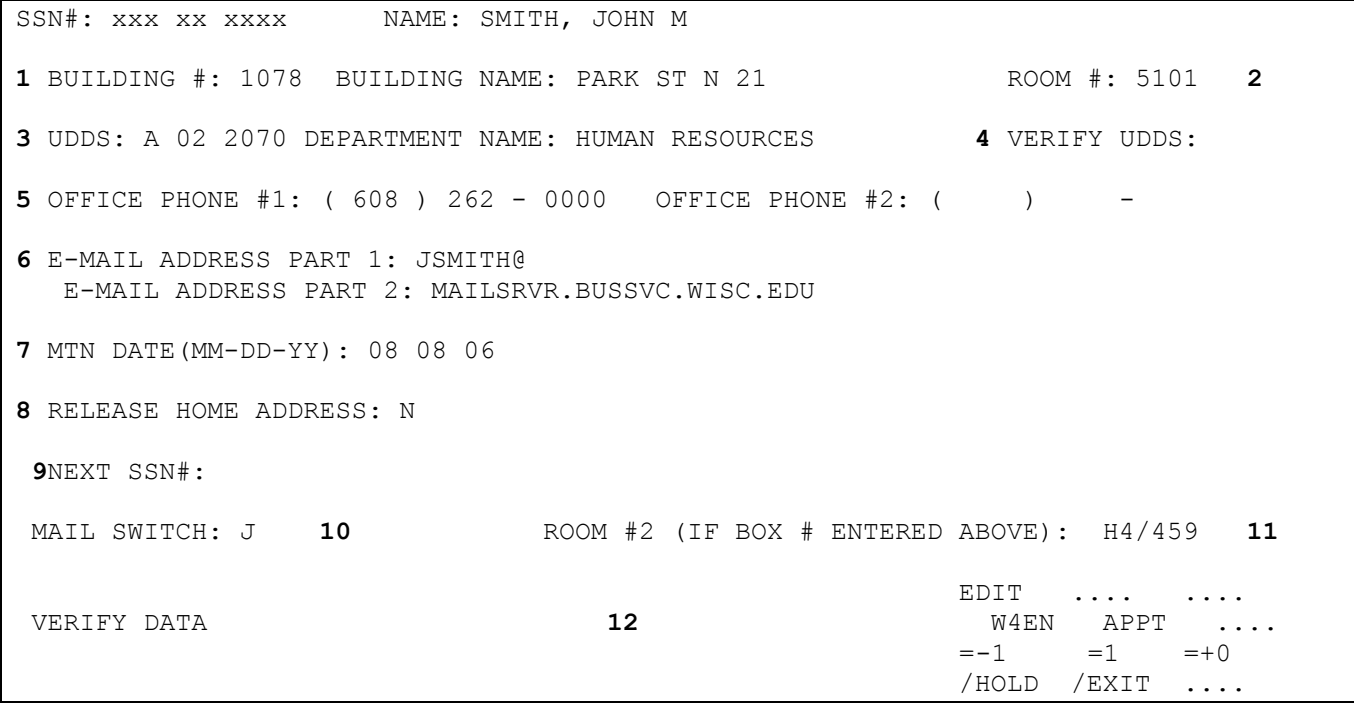

When creating a new campus address, this screen comes up blank if not previously employed at the UW.

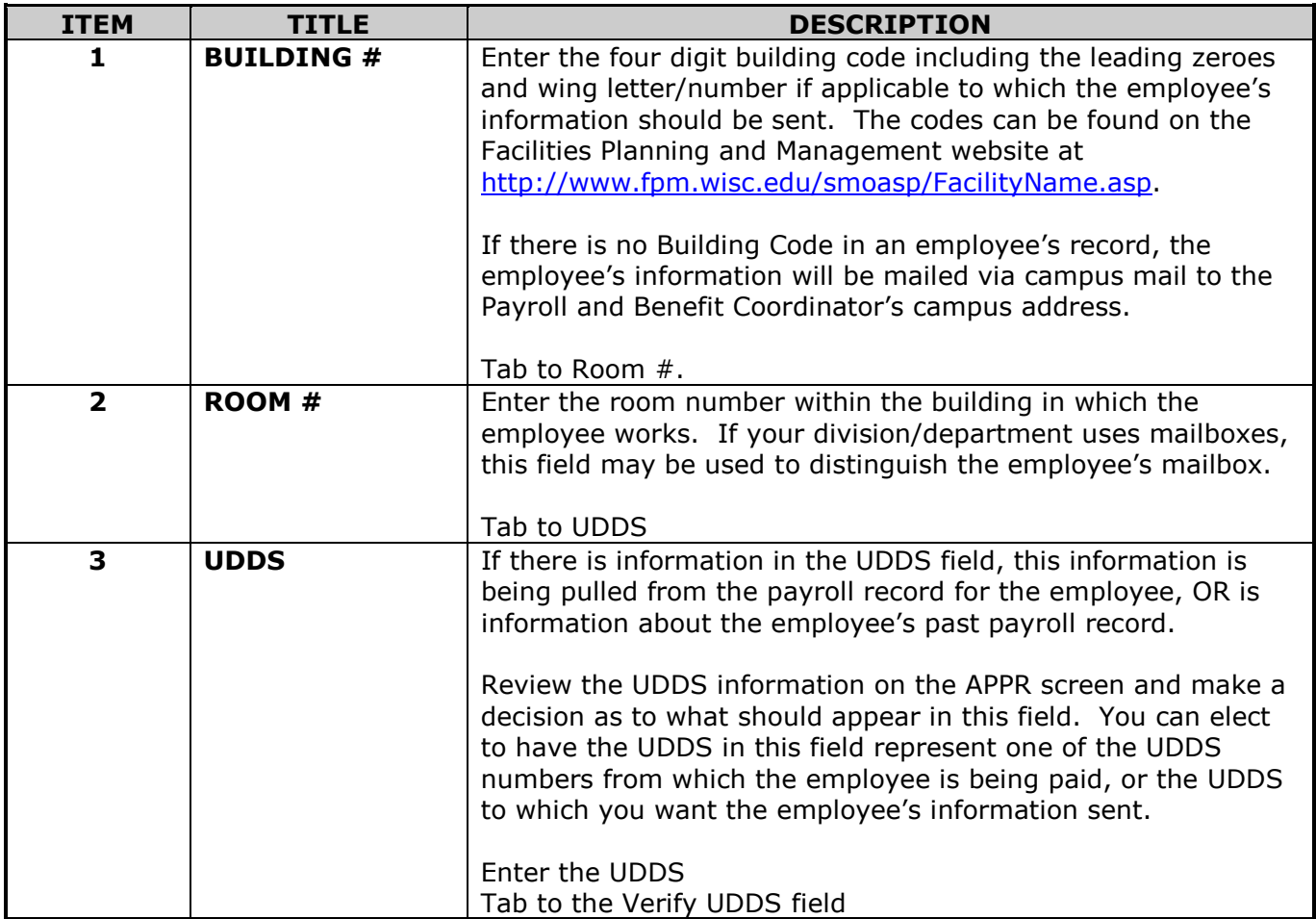

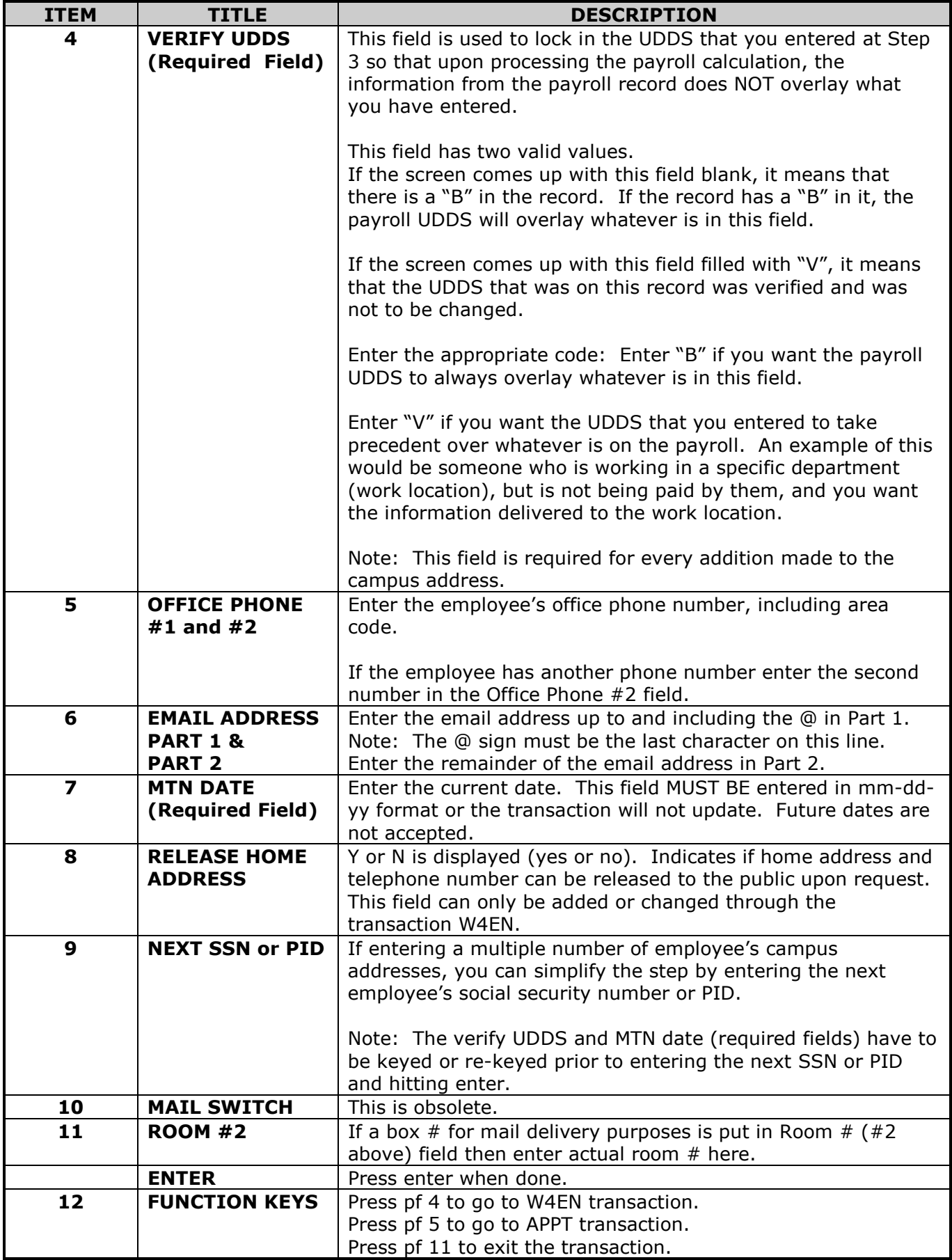

### **3.5 EMPLOYEE CAMPUS ADDRESS ADD OR CHANGE (cont.)**

A campus address can be changed by either deleting the information in the field by entering an asterisk \* in the first space in the field, and deleting the remaining information, or keying over the information to replace it.

### **Enter CPAD (space) SSN or PID**

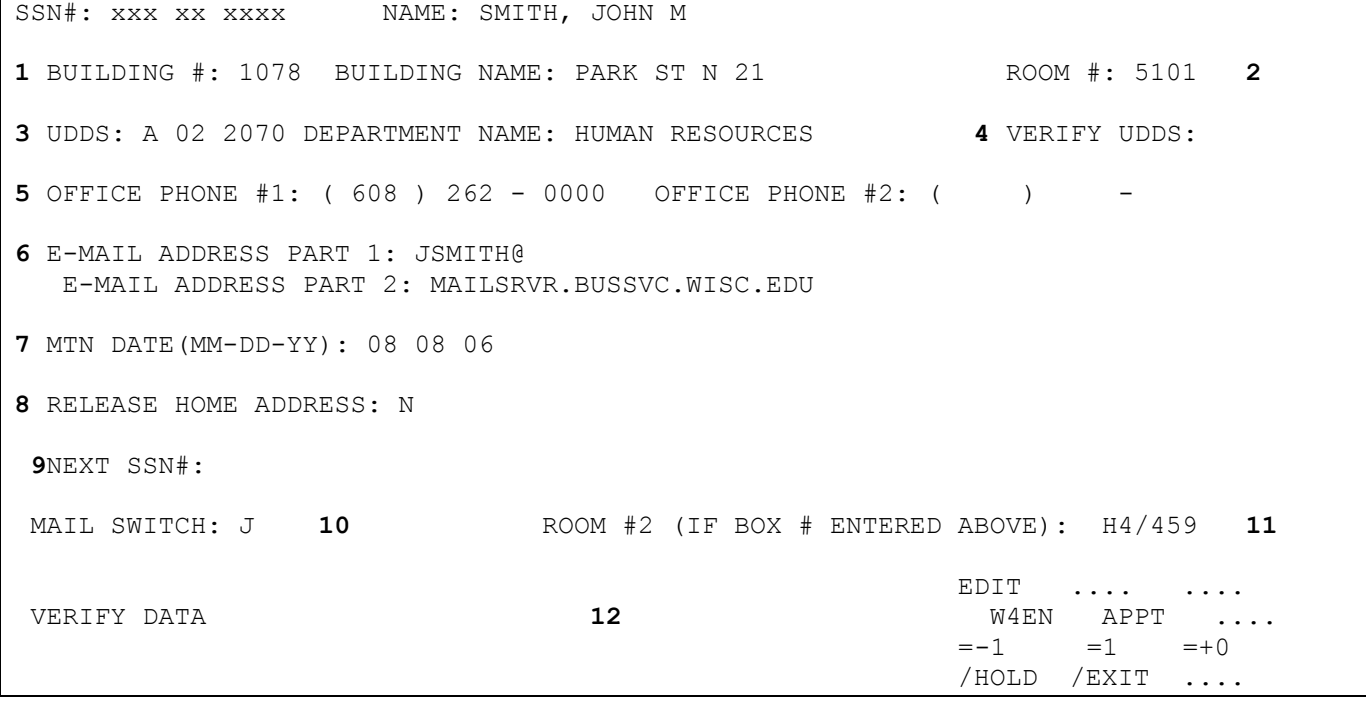

When deleting/changing a campus address, this screen will come up filled or partially filled.

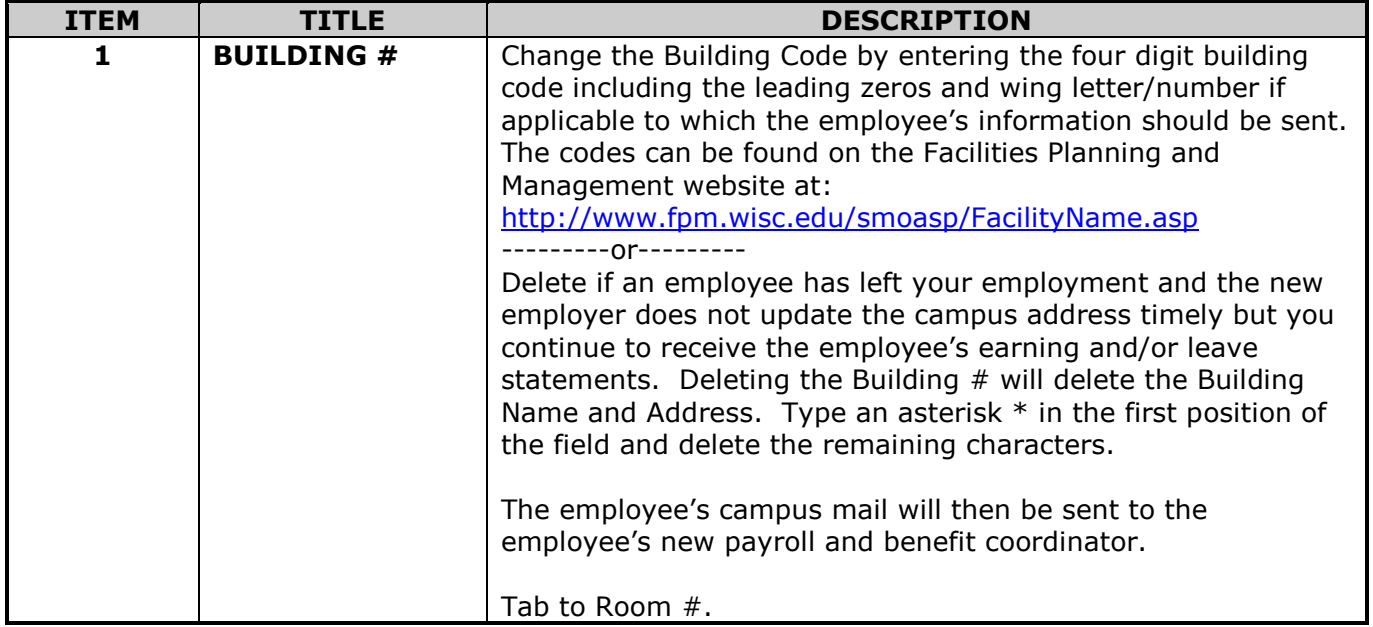

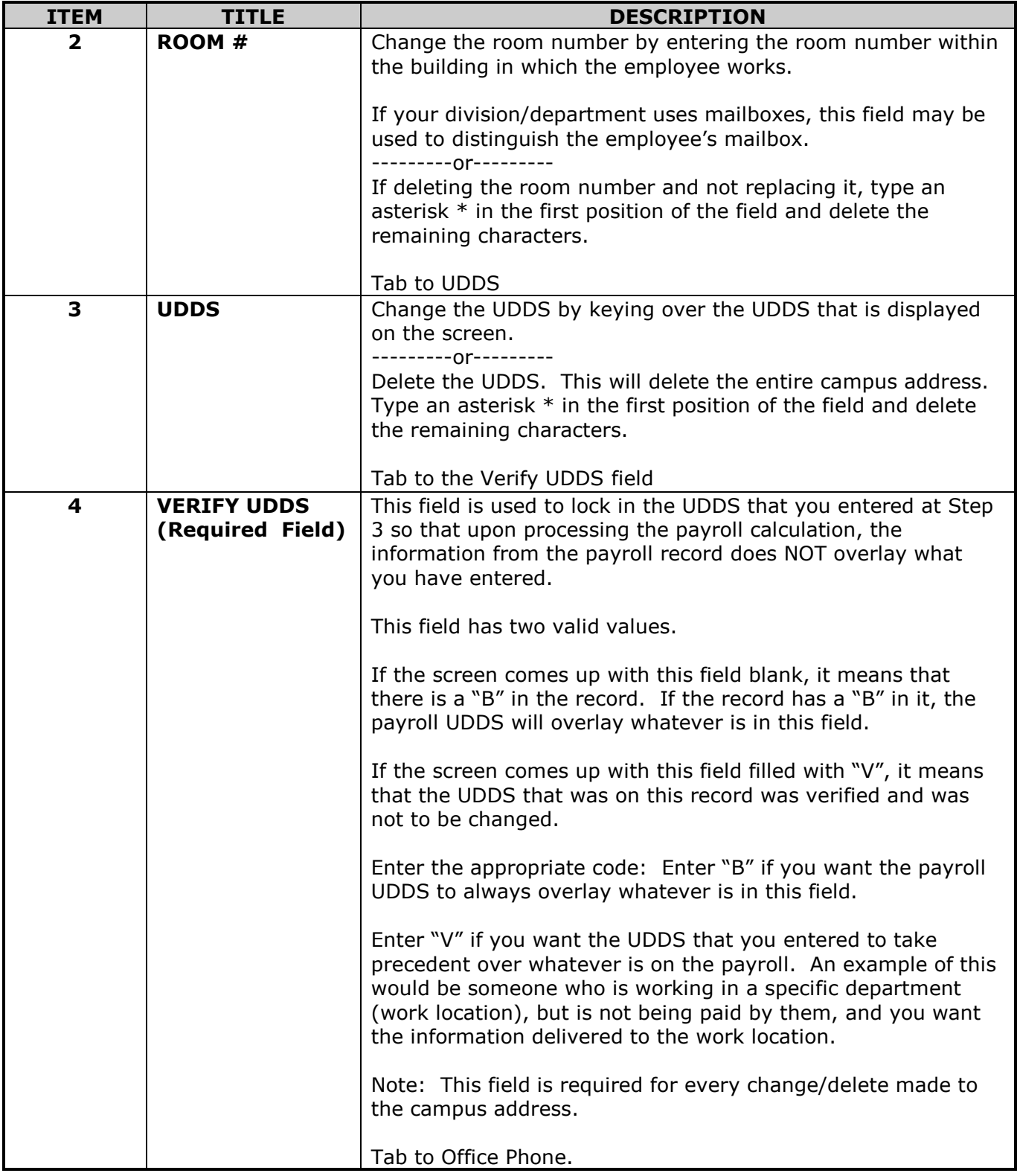

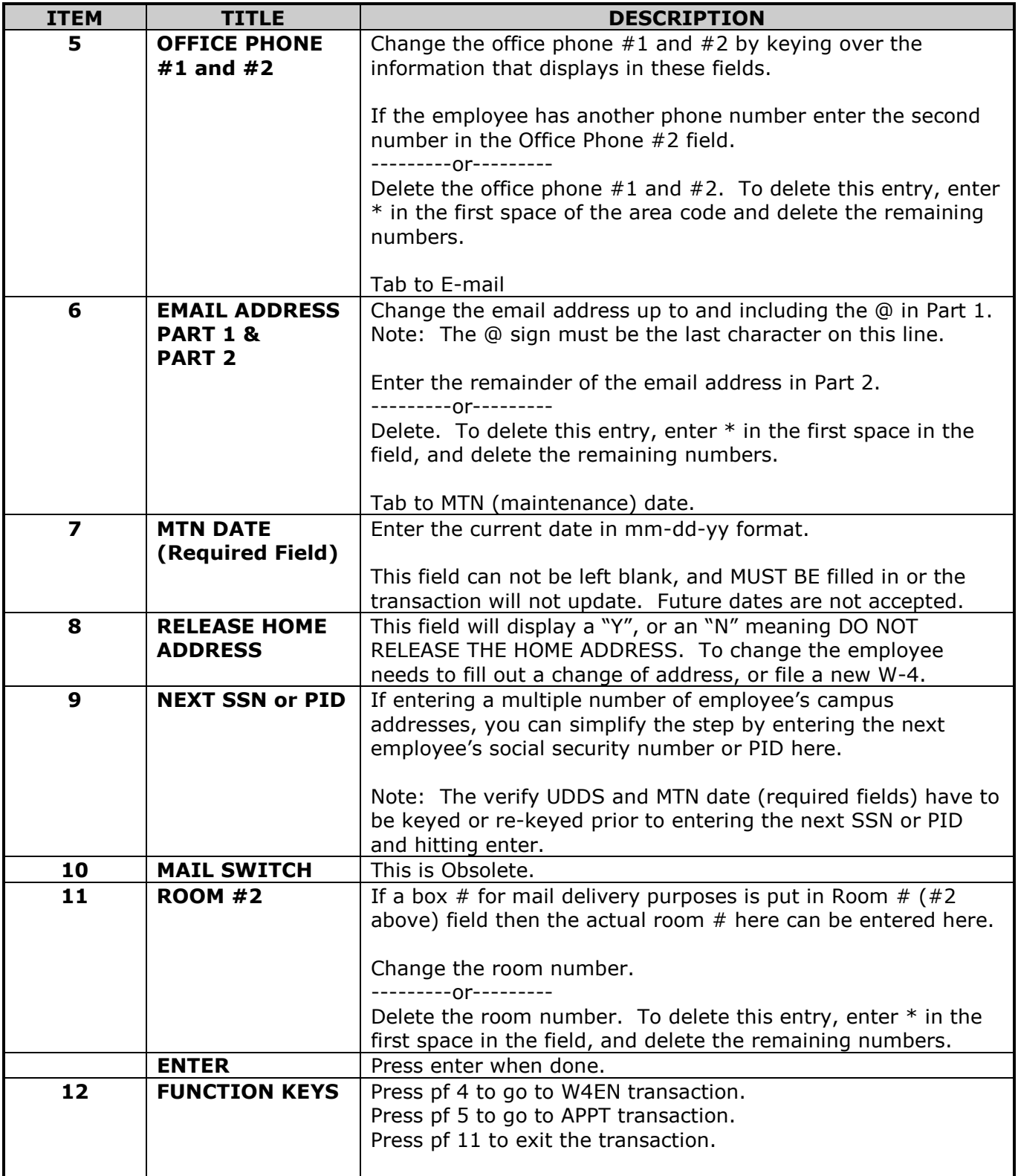

#### <span id="page-20-0"></span>**3.6 SENIORITY DATE ADD OR CHANGE**

This transaction is used to enter or change employee's seniority dates and/or bargaining unit.

## **Enter ADSV (space) SSN or PID**

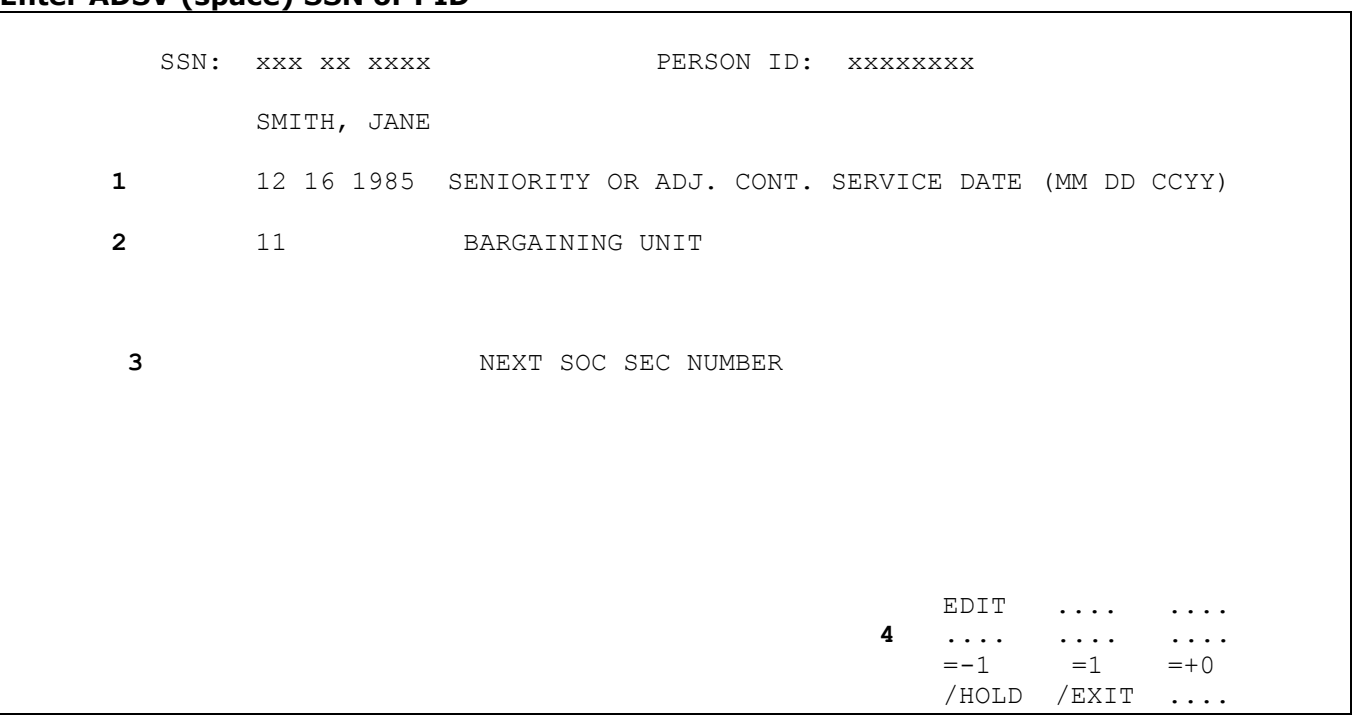

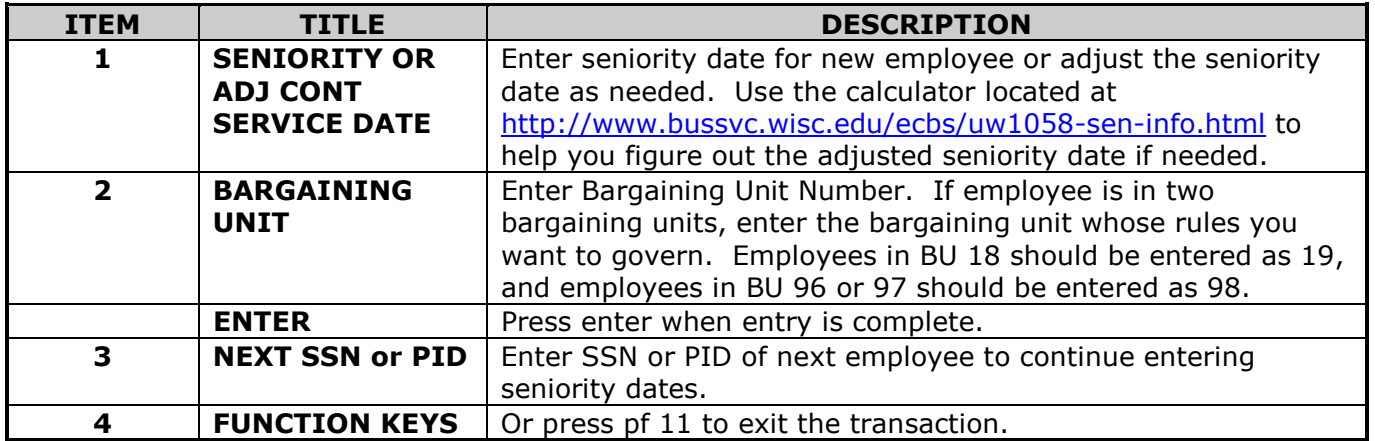

### <span id="page-21-0"></span>**3.7 PAYMENT DISBURSEMENT ADD OR CHANGE**

This transaction is used to enter bank account information, and to view the payment history for employees.

#### **Enter PAYU. Below is the screen that will appear.**

 +-------------------------------------------------------------------------+  $W$ elcome to the Payment Disbursement System | | | << Does your terminal support special attributes (Y/N)? \_ >> | | | | If you **enter 'Y'** and then get 'stuck' on this screen, your terminal | | does not support special attributes. Press PF3 twice to exit and | | try the transaction again, entering 'N' instead. Use '.' to exit. | | | | | +-------------------------------------------------------------------------+ i<br>S

### **Type a "Y" and hit enter.**

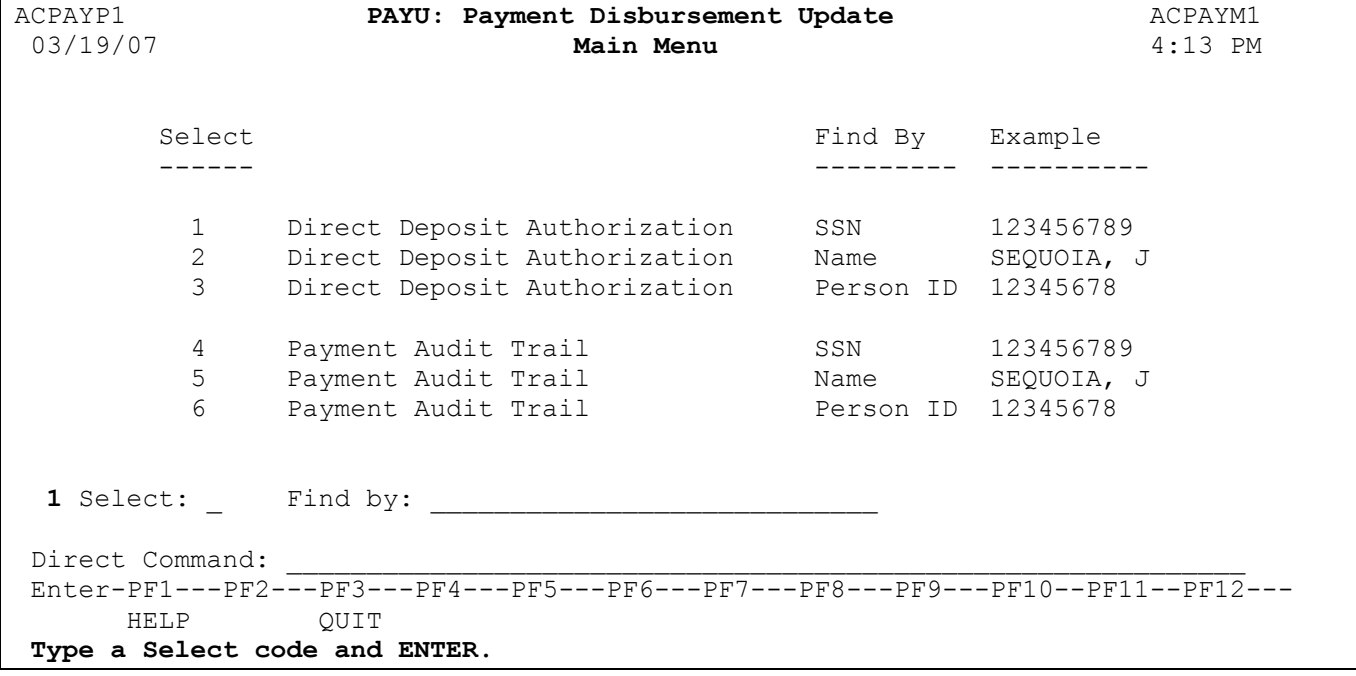

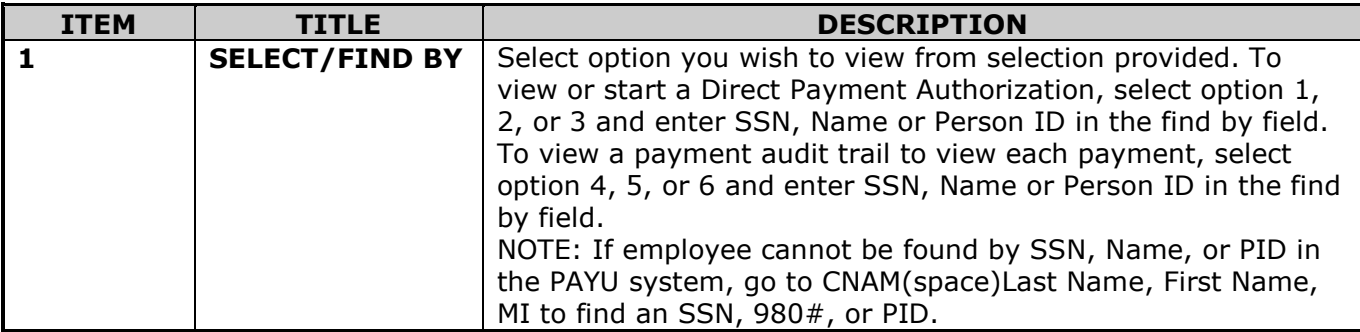

# **3.7 PAYMENT DISBURSEMENT ADD OR CHANGE (cont.)**

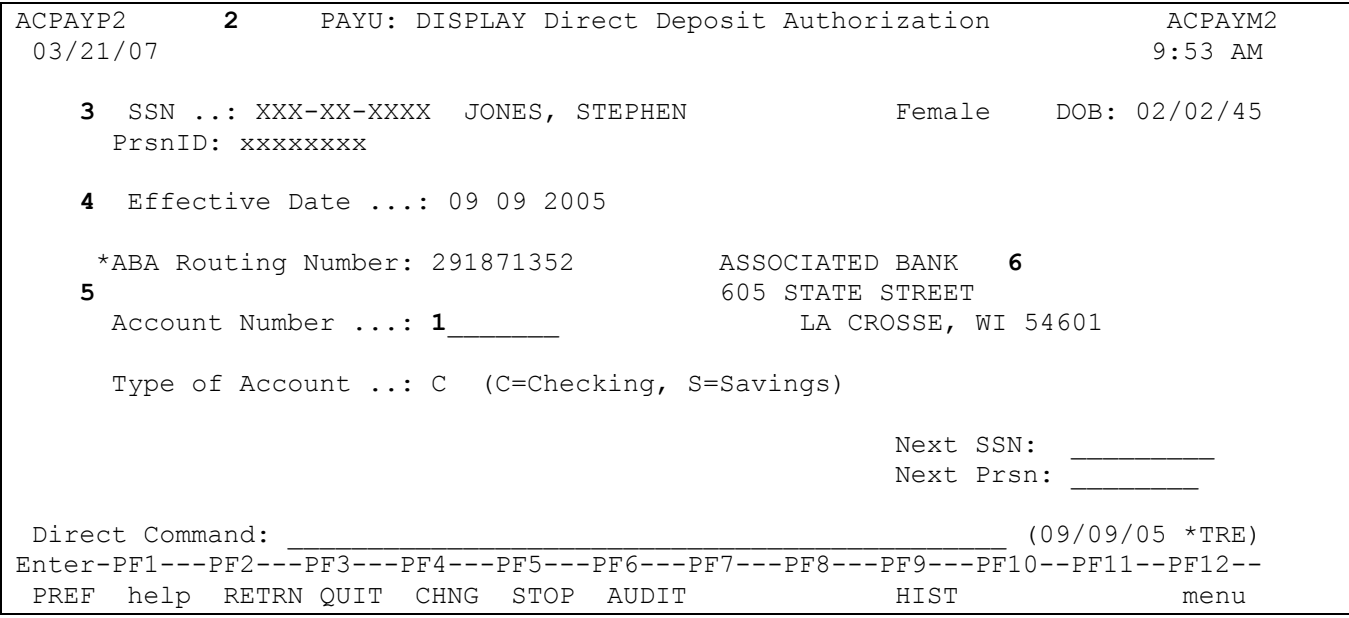

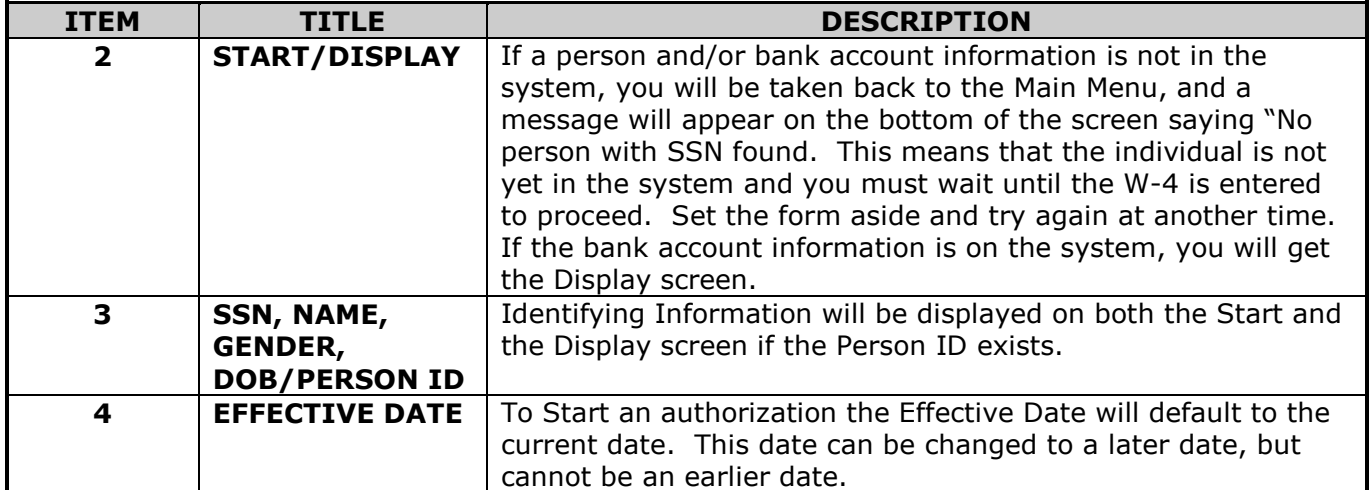

# **3.7 PAYMENT DISBURSEMENT ADD OR CHANGE (cont.)**

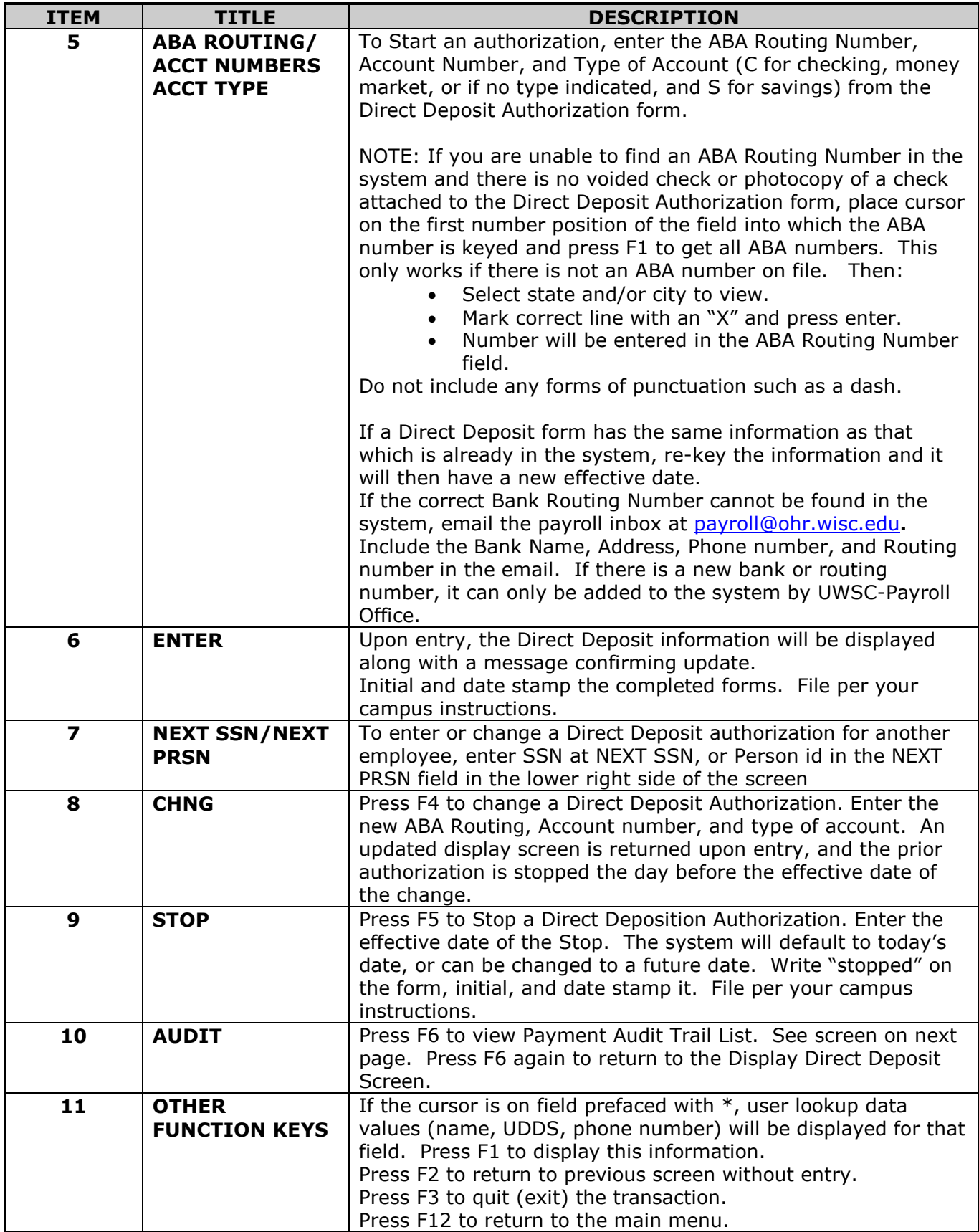

### **3.7 PAYMENT DISBURSEMENT ADD OR CHANGE (cont.)**

#### **To view payment history; Type PAYU enter, Y enter, 4/SSN**

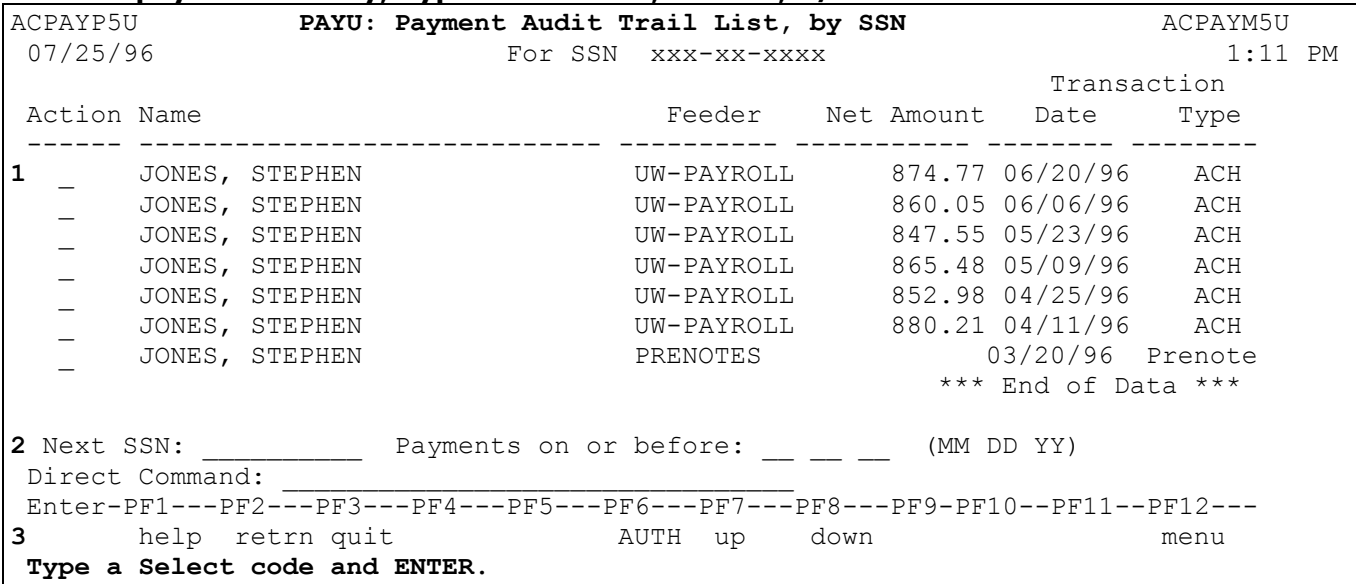

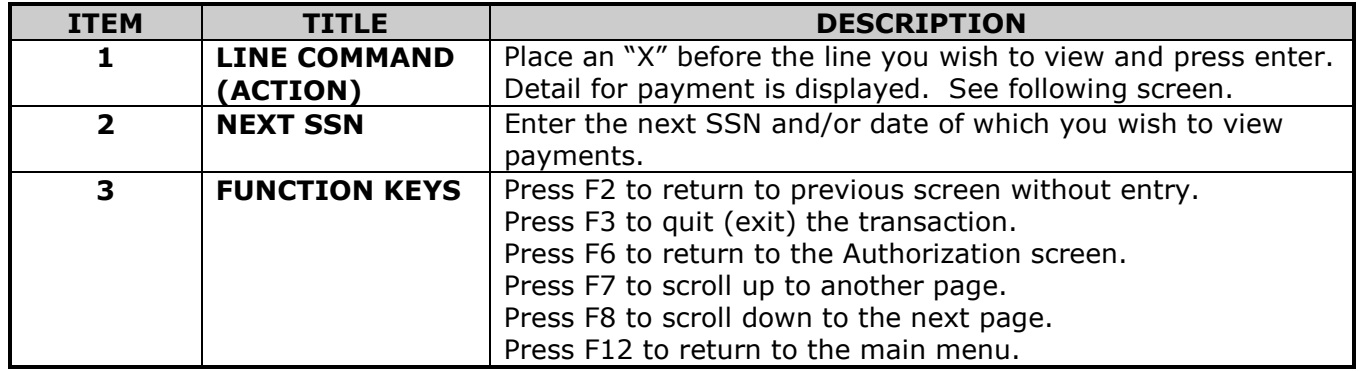

```
ACPAYP4 PAYU: Payment Audit Trail Display ACPAYM4A 07/25/96 1:14 PM
 07/25/96 1:14 PM
Name ....: JONES, STEPHEN Net Amount ..: 874.78<br>SSN .....: XXXXXXXXXXX Payment Date : 07/18/9
                                     Payment Date : 07/18/96PID ....: 992<br>Reference:
                                     Feeder Office: UW-PAYROLL
\texttt{=} = = = = = = = = = = = = ACH INFORMATION = = = = = = = = = = = = = = = =
Bank Routing # ..: 275071398 SECURITY BANK, S.S.B
 184 W WISCONSIN AVE
 Bank Account Type: Savings MILWAUKEE, WI 53203-2507
 ACH Transmission Group #: 199 Payment Sent: 07/11/96 11:55 PM
  ACH Trace # ............: 0115
 Voucher .: 00799 Group ID : 199607700
 Group Req: 233 Memo Text: PAYROLL
 Direct Command: ____________________________________________________________
 Enter-PF1---PF2---PF3---PF4--PF5---PF6---PF7--PF8---PF9---PF10--PF11--PF12---
     help retrn quit AUTH AUTH
```
### <span id="page-25-0"></span>**3.8 EMPLOYEE'S NAME CHANGE**

This transaction will change an employee's name on the Appointment, Payroll, and Leave records. These changes may not be immediately in CNAM, DNAM, and UNAM. These transactions are updated during a weekly update process.

### **Enter NMCH (space)SSN.**

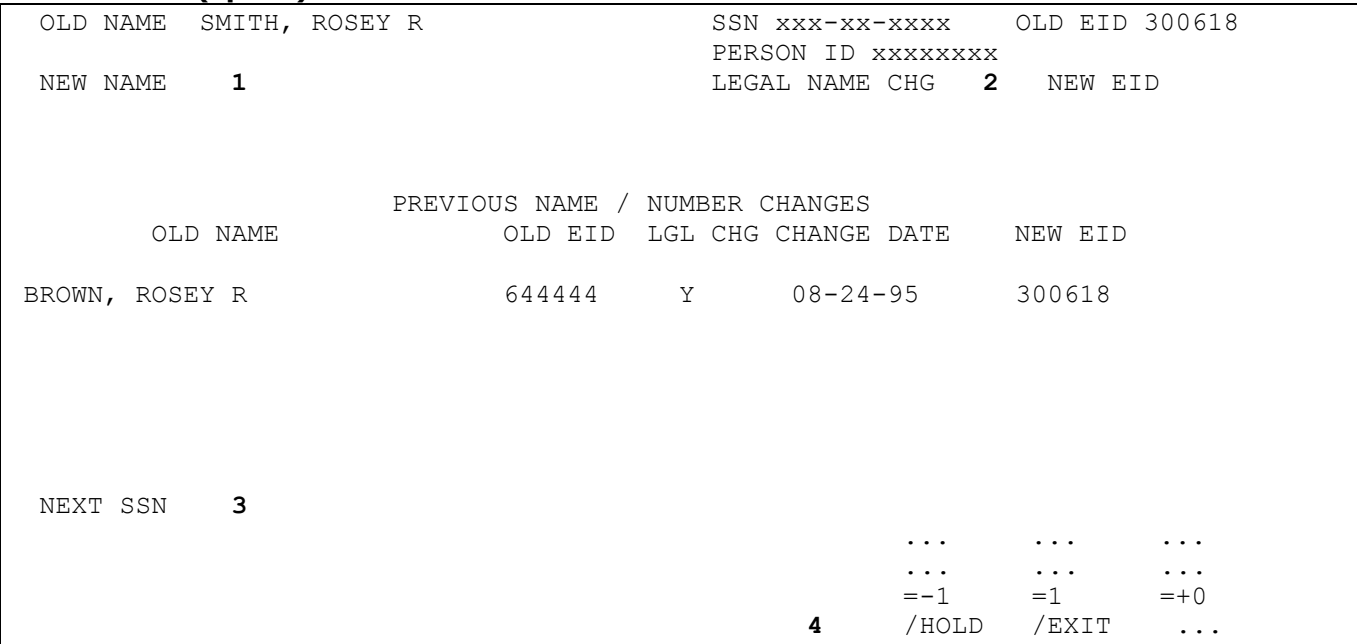

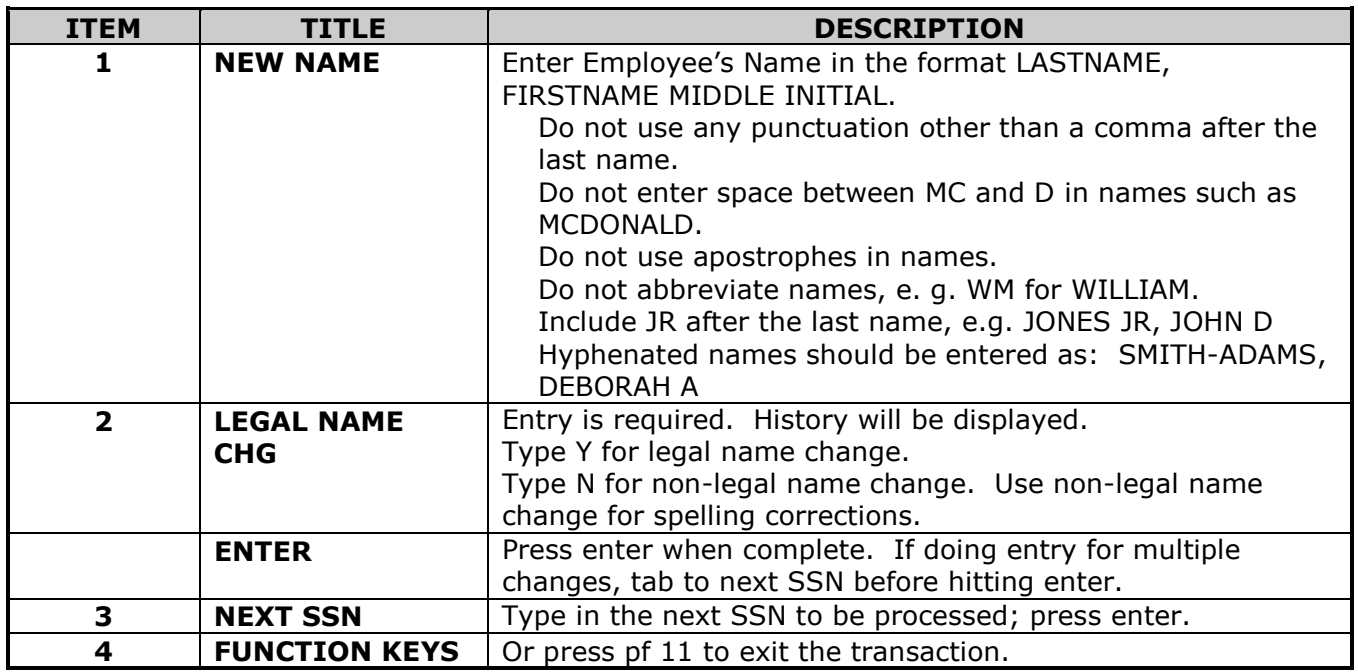

### <span id="page-26-0"></span>**3.9 VISA STATUS ADD OR CHANGE**

This transaction is used to enter the Visa information for employees.

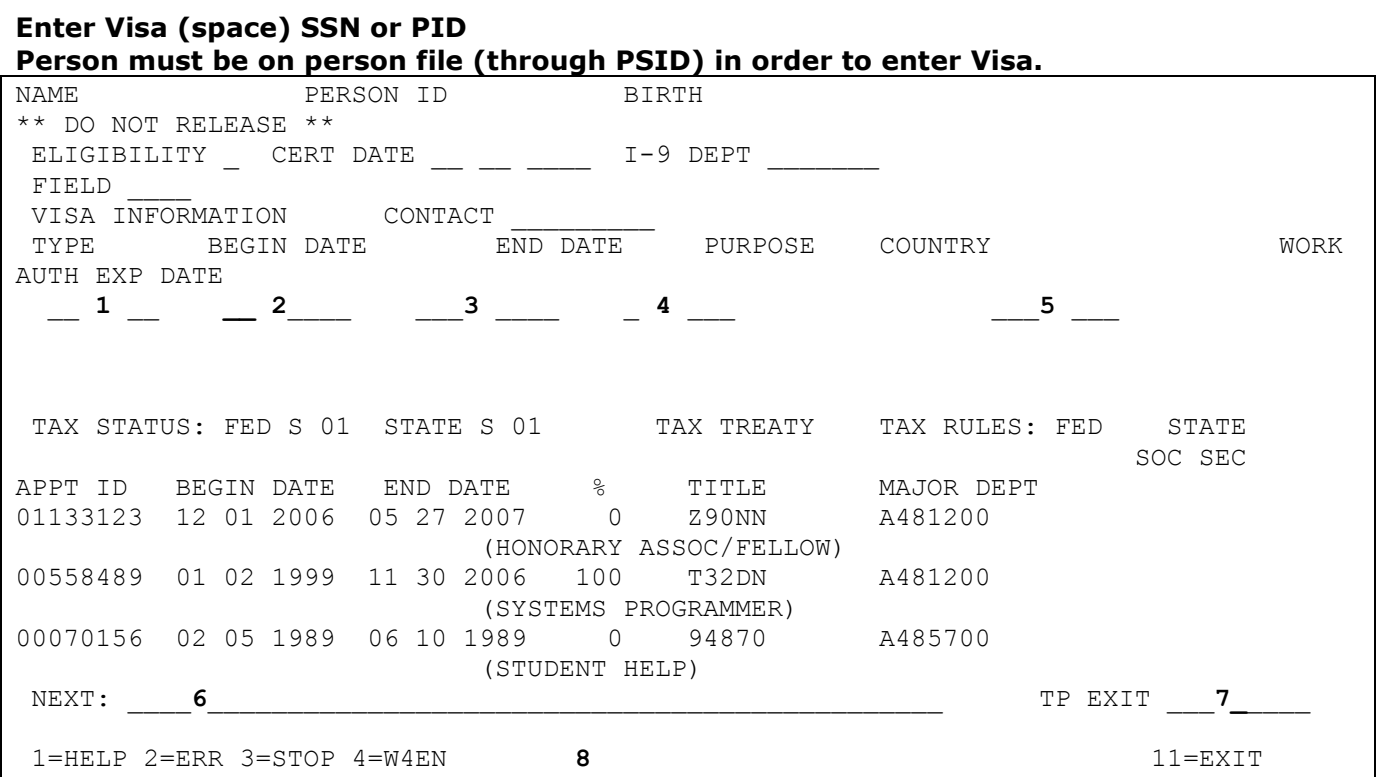

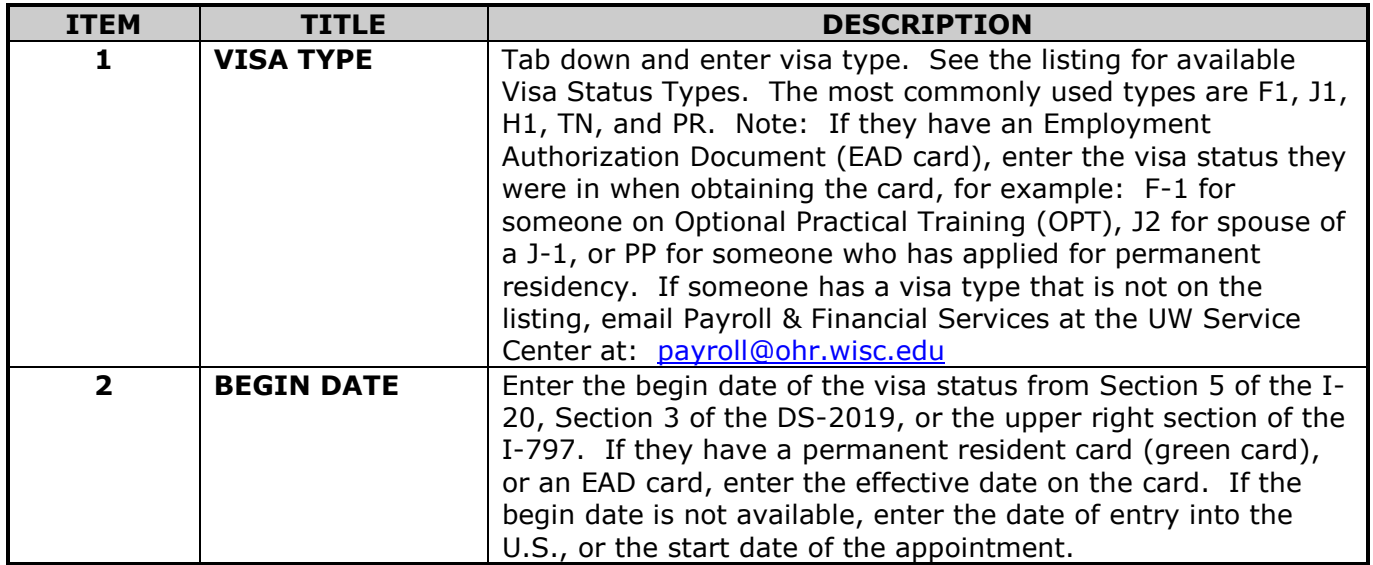

# **3.9 VISA STATUS ADD OR CHANGE (cont.)**

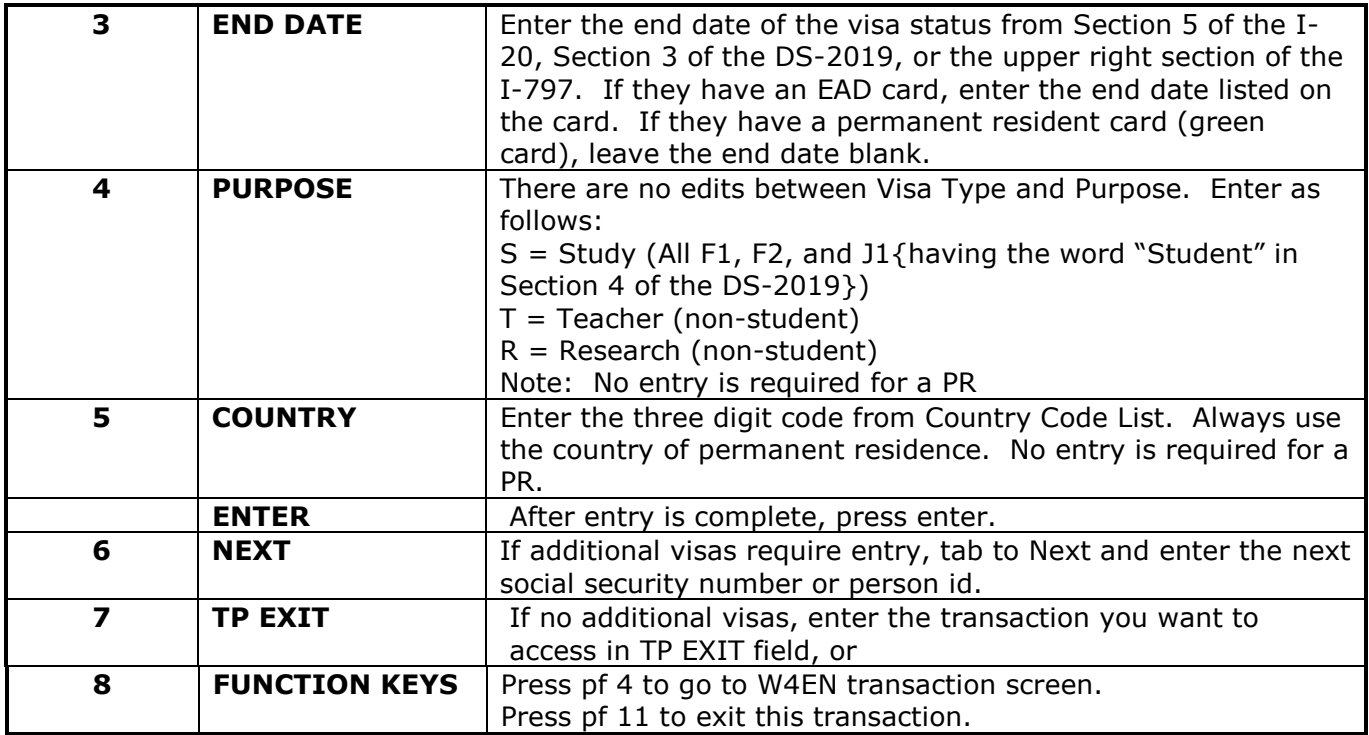

### <span id="page-28-0"></span>**3.10 INTERNATIONAL FORMS ADD OR CHANGE**

This transaction updates International tax information for an employee. Entry cannot be done unless employee's visa and appointment information has been entered through the VISA & APPT transactions.

### **Type PYFMU enter**

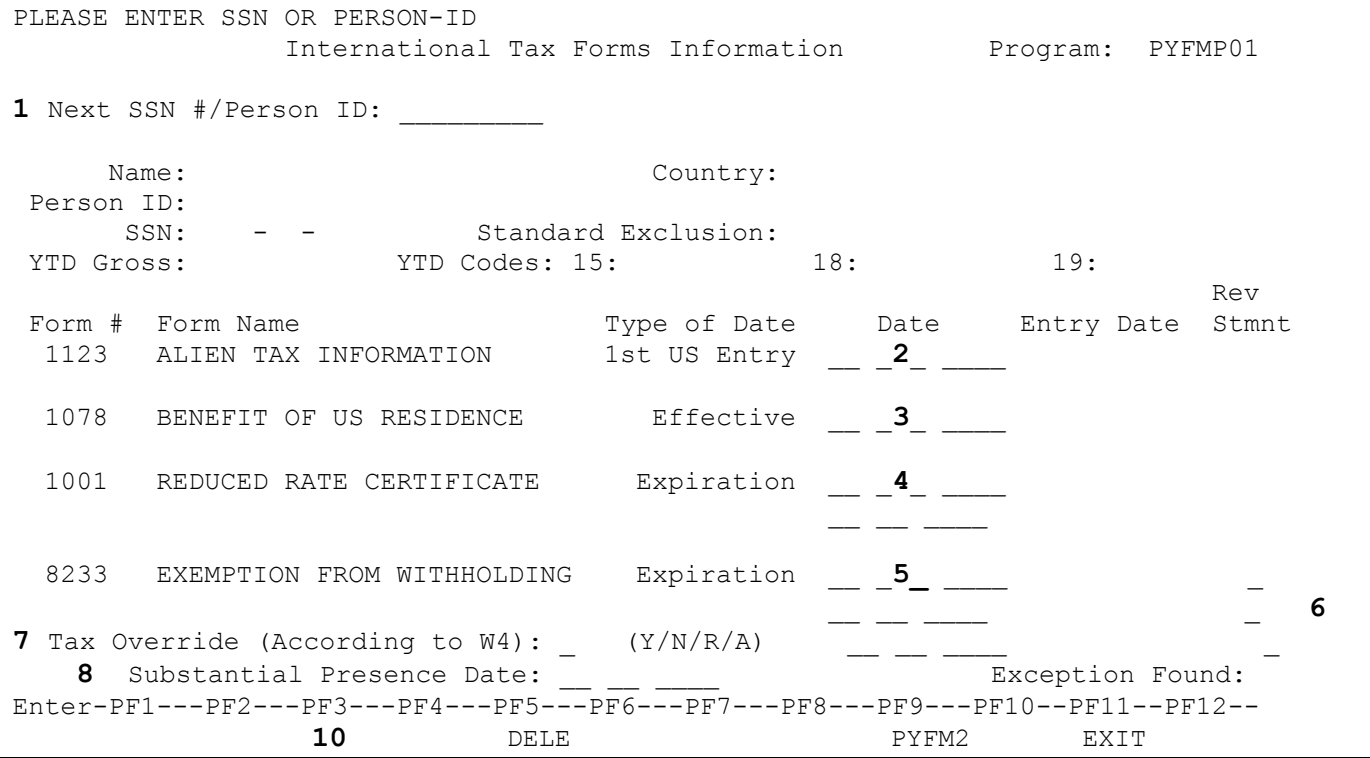

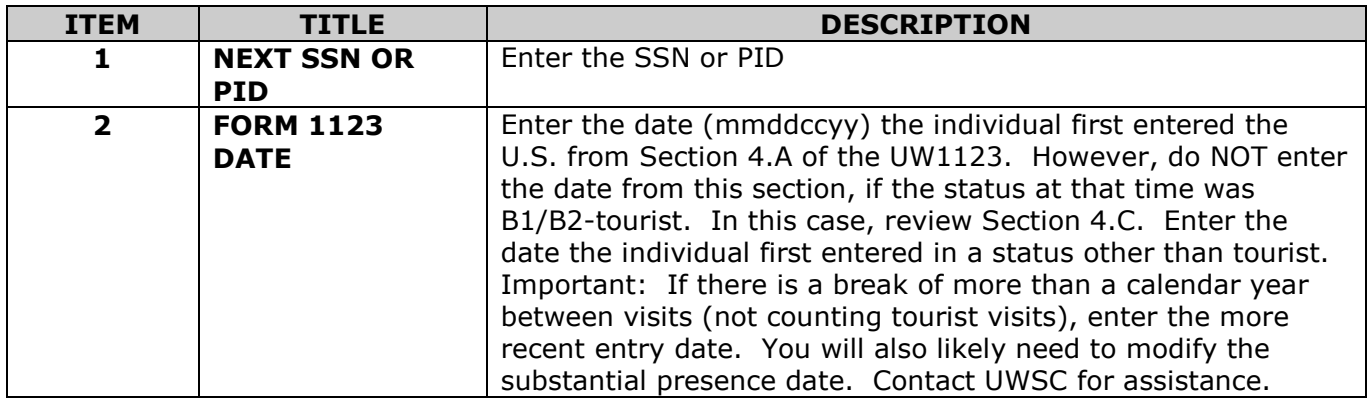

# **3.10 INTERNATIONAL FORMS ADD OR CHANGE (cont.)**

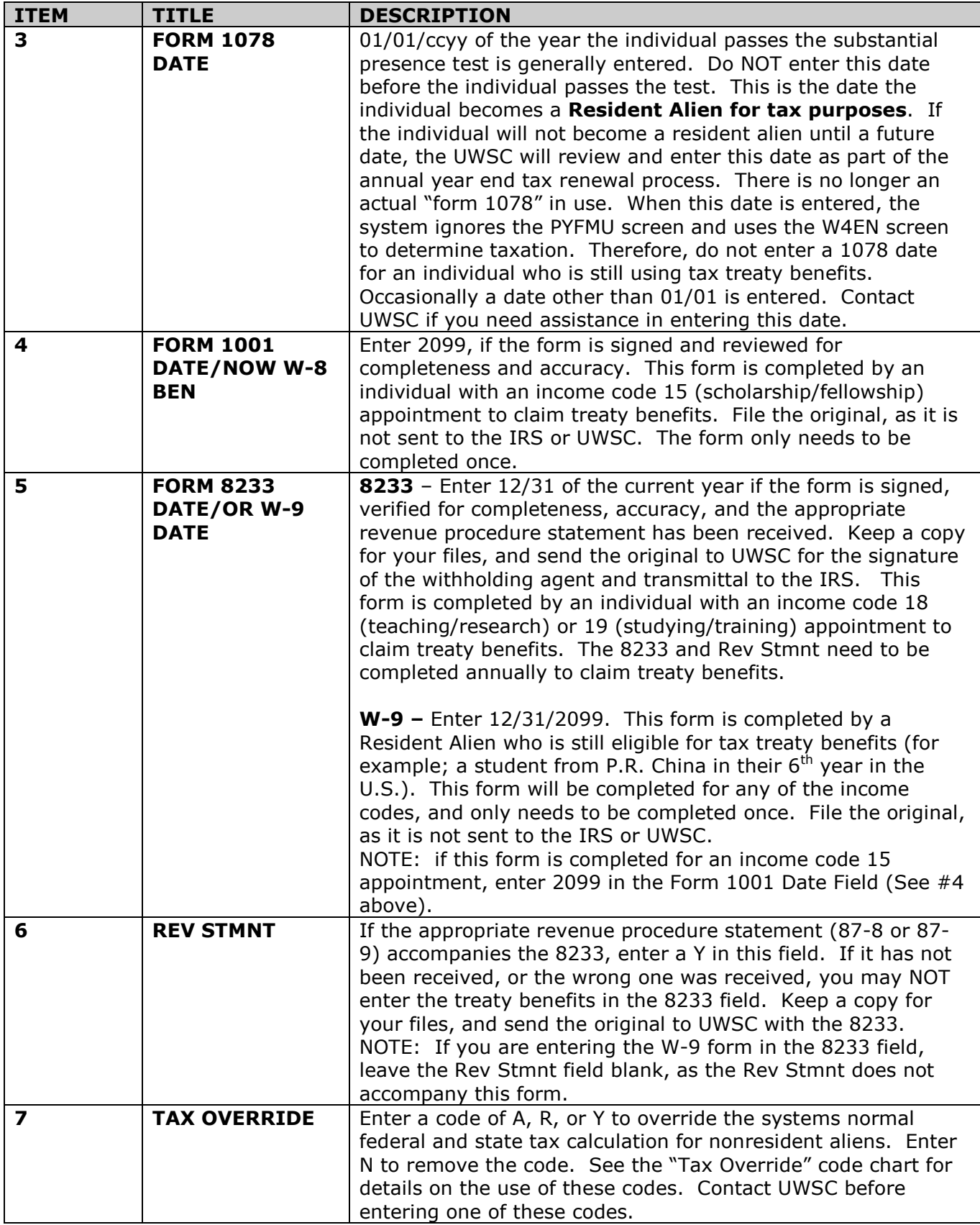

# **3.10 INTERNATIONAL FORMS ADD OR CHANGE (cont.)**

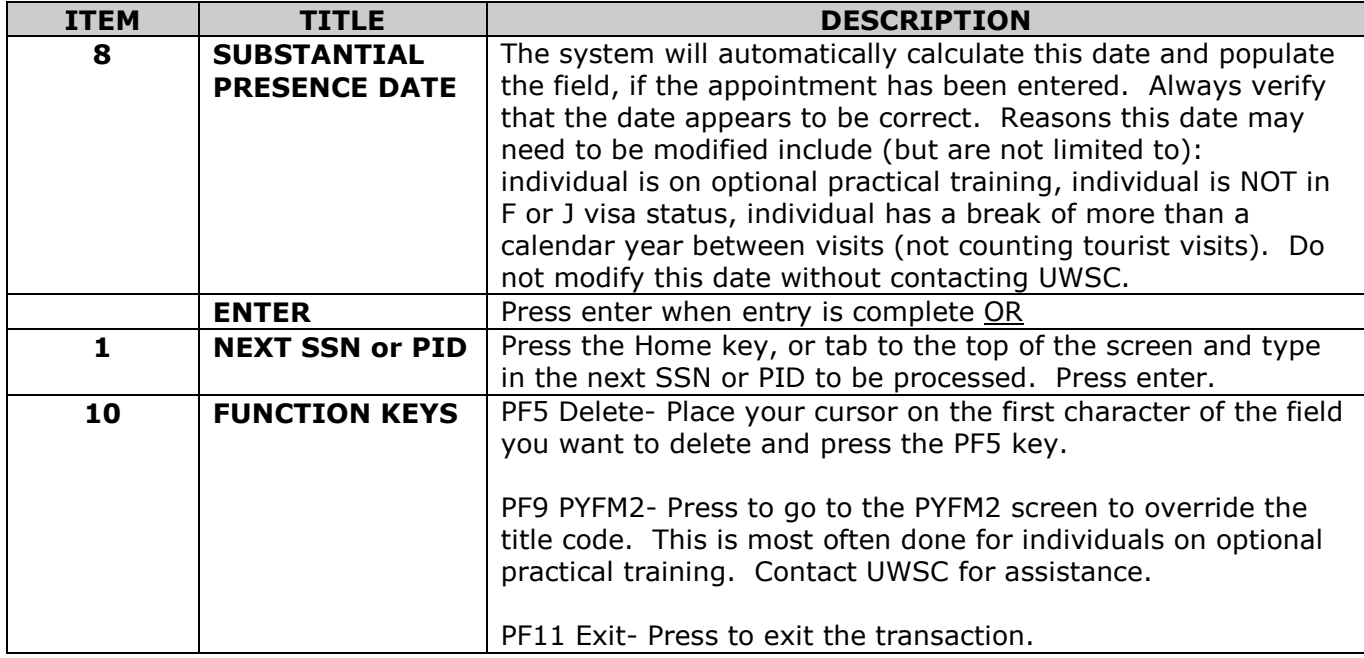

# **APPENDIX 1.0 COUNTY CODE LIST**

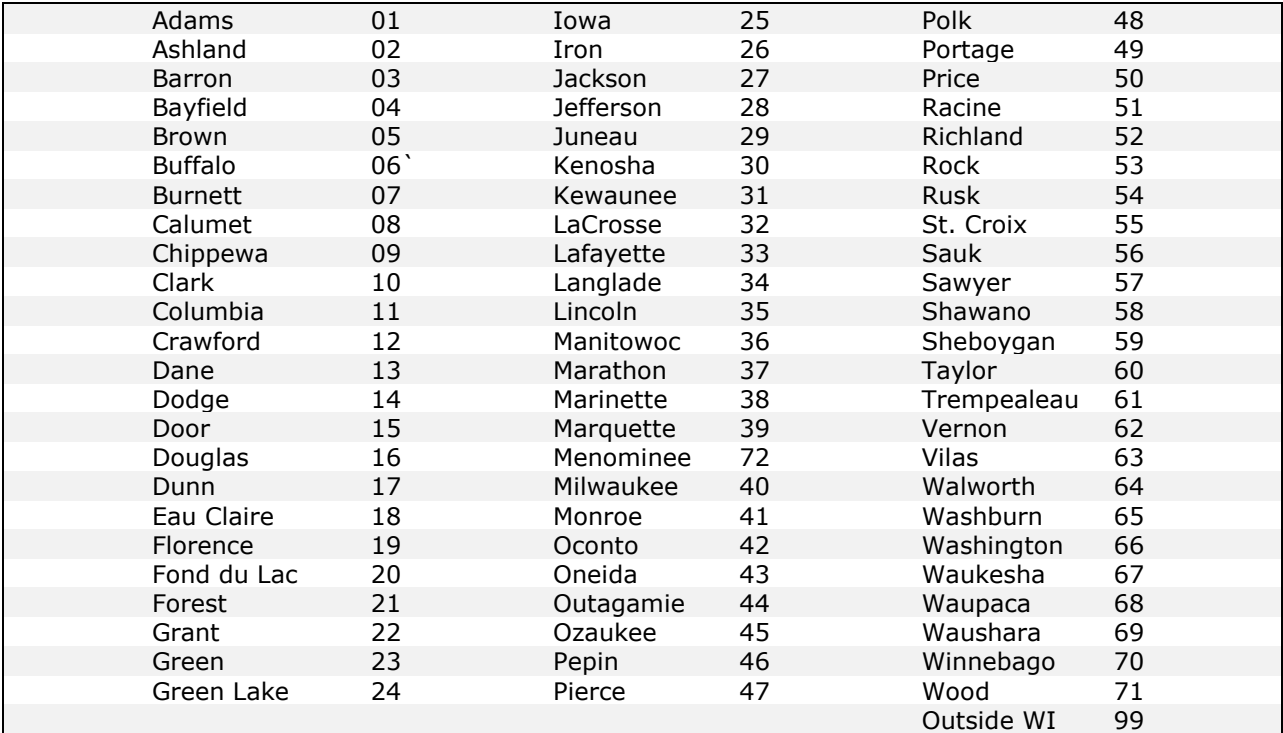

# <span id="page-32-0"></span>**APPENDIX 2.0 STATE AND TERRITORY ABBREVIATIONS**

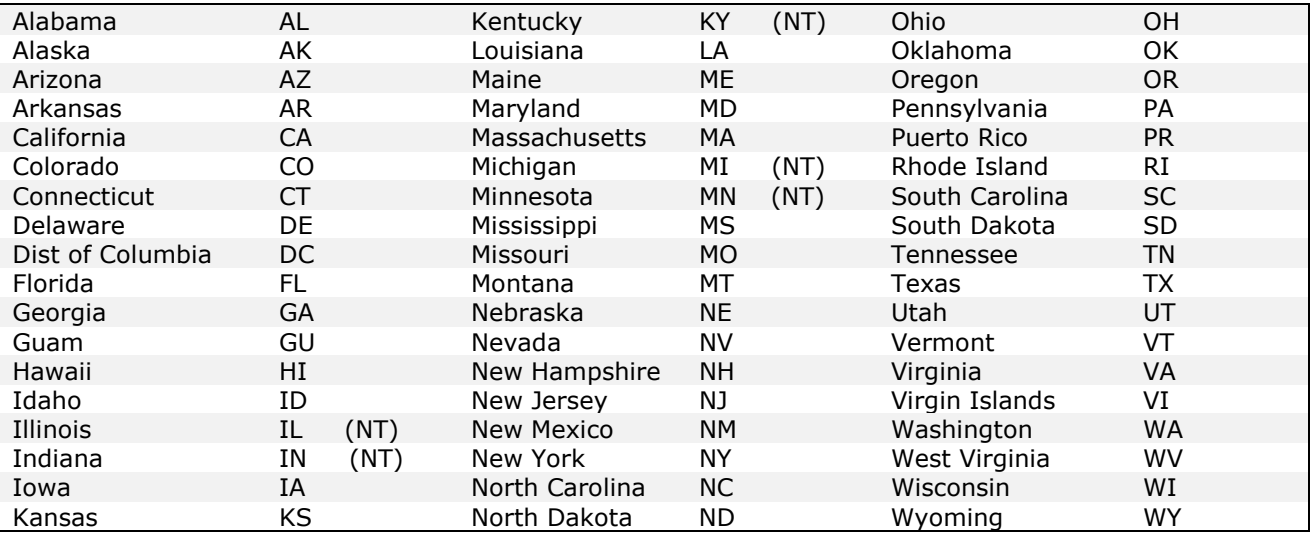

### <span id="page-33-0"></span>**APPENDIX 3.0 PAYMENT DISBURSEMENT PURGING PROCESS & SCHEDULE**

To avoid having old payment disbursement records on file, the UWSC developed a purging routine that "inactivates" the ACH payment disbursement record if it has not been used to process a payroll payment for a period of twelve (12) months. The purge process is run the first of each month.

The program is setup in the automatic scheduler to be run the first day of each month, however, if the first of the month falls on a Saturday or Sunday, the job runs the following Monday. The program always counts back twelve "12" months from the first day of the month in which the job is run.

A microfiche is produced of the records that are "inactivated" every six months. Information on ACH records that are "inactivated" by this program can be viewed in the Payment Disbursement under the audit function.

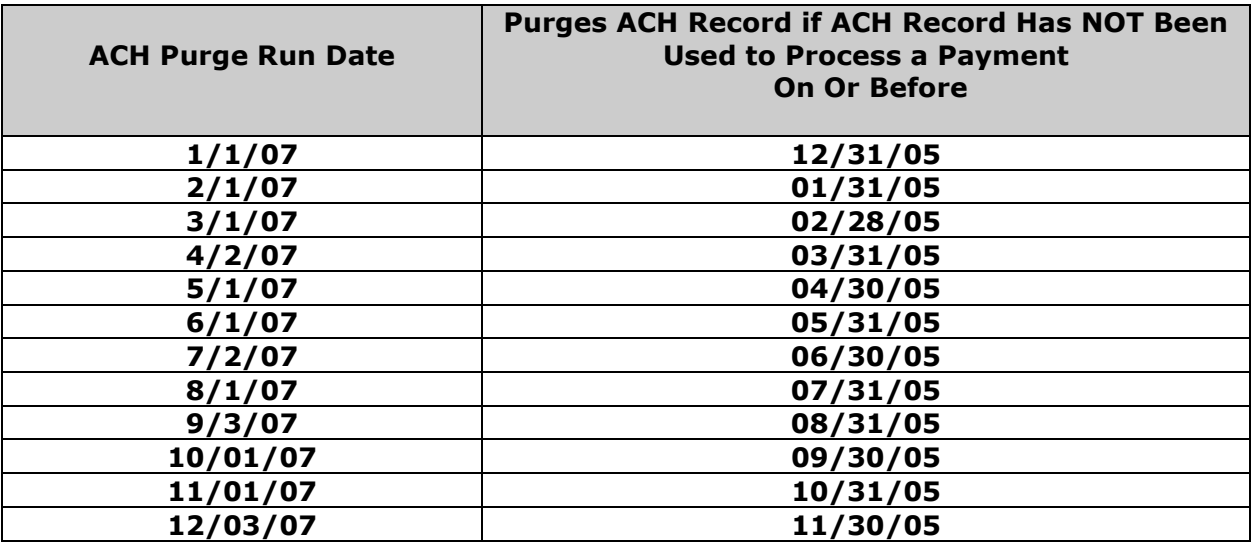

# <span id="page-34-0"></span>**APPENDIX 4.0 VISA STATUS TYPES**

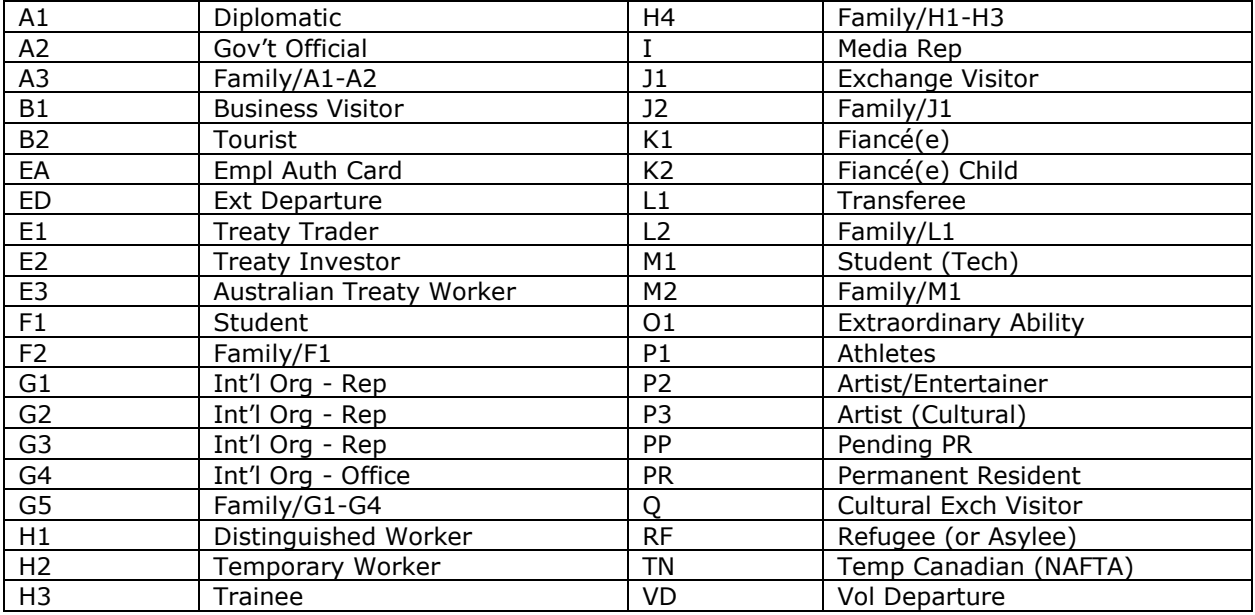

# <span id="page-35-0"></span>**APPENDIX 5.0 COUNTRY CODES**

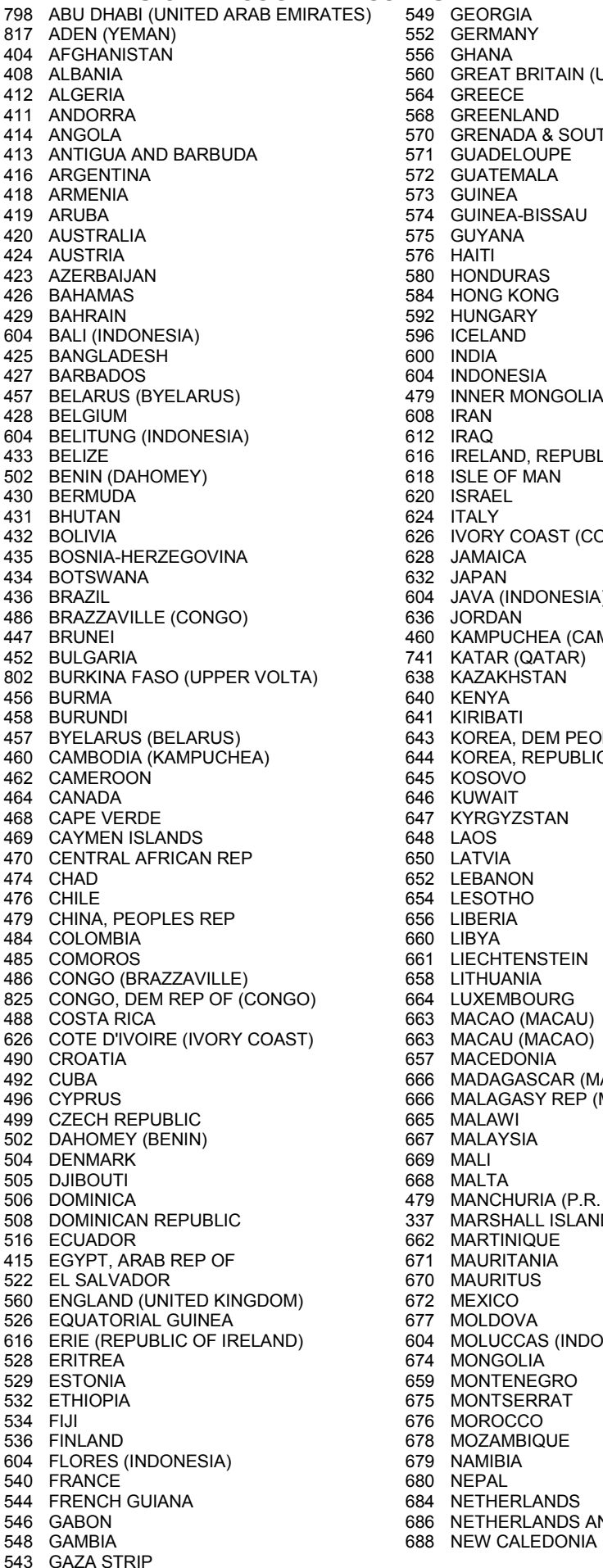

543 GAZA STRIP 08/20/07

798 ABU DHABI (UNITED ARAB EMIRATES) 549 GEORGIA 692 NEW ZEALAND 817 BERMANY 1998 (SERMANY 1998 BOOK 1998 NICARAGUA<br>1998 SHANA 1998 BOOK 1998 NIGER 404 AFGHANISTAN 556 GHANA 698 NIGER 408 60 GREAT BRITAIN (UNITED KINGDOM) 700 NIGERIA<br>564 GREECE 750 NORTHE 570 GRENADA & SOUTHERN GRENADINES 708 NORW<br>571 GUADELOUPE 714 OMAN 413 413 BARBUDA AND ENGLOUPE 11 AND 112 BARBUDA 571 GUADELOUPE 716 PAKISTAN<br>116 BARBUDA 572 GUATEMALA 416 BUATEMALA 1999 - 116 PAKISTA 573 GUINEA<br>1991 - 120 PANAMA 573 GUINEA<br>574 GUINEA-BISSAU 574 GUINEA-BISSAU 1999 - 1999 - 1999 722 PAPUA NEW GUINEA<br>575 GUYANA 1999 - 1999 724 PARAGUAY 420 AUSTRALIA 575 GUYANA 724 PARAGUAY 424 AUSTRIA 576 HAITI 728 PERU 423 BHONDURAS 1232 PHILIPPINES<br>124 HONG KONG 122 2008 736 POLAND 584 HONG KONG<br>592 HUNGARY 429 BAHRAIN 592 HUNGARY 120 BAHRAIN 740 PORTUGAL<br>1996 ICELAND 120 120 121 122 1374 PUERTO RI 604 BALI (INDONESIA) 596 ICELAND 374 PUERTO RICO 42 REUNIONESIA<br>479 INNER MONGOLIA (P.R. OF CHINA) 744 ROMANIA 479 INNER MONGOLIA (P.R. OF CHINA) 608 IRAN 428 BELGIUM 608 IRAN 754 RUSSIA 616 IRELAND, REPUBLIC OF (ERIE)<br>618 ISLE OF MAN 502 BENIN (DAHOMEY) 618 ISLE OF MAN 752 SAUDI ARABIA 430 BERMUDA 620 ISRAEL 560 SCOTLAND (UNITED KINGDOM) 626 IVORY COAST (COTE D'IVOIRE)<br>628 JAMAICA 435 BOSNIA-HERZEGOVINA 628 JAMAICA 759 SEYCHELLES 434 BOTSWANA 632 JAPAN 760 SIERRA LEONE 436 BRAZIL 604 JAVA (INDONESIA) 763 SINGAPORE 486 BRAZZAVILLE (CONGO) 636 JORDAN 757 SLOVAKIA 460 KAMPUCHEA (CAMBODIA) 762 SLOVENIA<br>141 KATAR (QATAR) 766 SOMALIA<br>638 KAZAKHSTAN 767 SOLITHAE 41 KATAR (QATAR) 766 SOMALIA<br>1998 KAZAKHSTAN 767 SOUTH AFRICA<br>1999 KENYA 773 SOUTH GEORGIA 802 BURKINA FASO (UPPER VOLTA) 638 KAZAKHSTAN 767 SOUTH AFRICA 456 BURMA 640 KENYA 773 SOUTH GEORGIA 458 BURUNDI 641 KIRIBATI 774 SOUTH SANDWICH ISLAND 445 KOREA, DEM PEOPLE'S (NORTH) 768 SPAIN<br>644 KOREA, REPUBLIC OF (SOUTH) 769 SRI LANKA <sup>644</sup> KOREA, REPUBLIC OF (SOUTH)<br>645 KOSOVO 445 KOSOVO 747 ST. HELENA<br>646 KOSOVO 747 ST. HELENA<br>646 KUWAIT 748 ST. KITTS 647 KYRGYZSTAN<br>648 LAOS 470 CENTRAL AFRICAN REP 650 LATVIA 770 SUDAN 474 SUMATRA (INDONESIA)<br>1954 LESOTHO 1945 1945 1954 SURINAM 476 CHILE 654 LESOTHO 764 SURINAM 479 CHINA, PEOPLES REP 656 LIBERIA 771 SWAZILAND 484 COLOMBIA 660 LIBYA 772 SWEDEN 485 COMOROS 661 LIECHTENSTEIN 776 SWITZERLAND 486 CONGO (BRAZZAVILLE) 658 LITHUANIA 780 SYRIA 825 CONGO, DEM REP OF (CONGO) 664 LUXEMBOURG 480 TAIWAN 488 COSTA RICA 663 MACAO (MACAU) 781 TAJIKSTAN 626 COTE D'IVOIRE (IVORY COAST) 663 MACAU (MACAO) 783 TANZANIA, UNITED REP OF 490 CROATIA 657 MACEDONIA 784 THAILAND 492 CUBA 666 MADAGASCAR (MALAGASY REP) 479 TIBET (PEOPLES REP OF CHINA) 496 CYPRUS 666 MALAGASY REP (MADEGASCAR) 604 TIMOR (INDONESIA) 499 CZECH REPUBLIC 665 MALAWI 786 TOGO 667 MALAYSIA 504 DENMARK 669 MALI 788 TRINIDAD & TOBAGO 479 MANCHURIA (P.R. OF CHINA) 792 TURKEY<br>337 MARSHALL ISLANDS 793 TURKMENISTAN 337 MARSHALL ISLANDS<br>662 MARTINIQUE ة 337 MARSHALL SLAINDS<br>1662 MARTINIQUE 795 UGANDA<br>1671 MAURITANIA 795 003 UKRAINE 415 671 MAURITANIA 1993 671 MAURITANIA 1998 670 MAURITUS<br>1998 670 MAURITUS 522 EL SALVADOR 670 MAURITUS 798 UNITED ARAB EMIRATES (ABU DHABI) 560 ENGLAND (UNITED KINGDOM) 672 MEXICO 560 UNITED KINGDOM 604 MOLUCCAS (INDONESIA)<br>674 MONGOLIA 529 ESTONIA 659 MONTENEGRO 806 VATICAN CITY 532 ETHIOPIA 675 MONTSERRAT 808 VENEZUELA 676 MOROCCO<br>678 MOZAMBIQUE 536 FINLAND 678 MOZAMBIQUE 560 WALES (UNITED KINGDOM) 604 FLORES (INDONESIA) 679 NAMIBIA 820 WEST BANK 540 FRANCE 680 NEPAL 817 YEMEN (ADEN) 544 FRENCH GUIANA 684 NETHERLANDS 825 ZAIRE 546 NETHERLANDS ANTILLES<br>546 NEW CALEDONIA<br>550 ZIMBABWE

412 ALGERIA 564 GREECE 750 NORTHERN GRENADINES (ST. VINCENT) 560 NORTHERN IRELAND (United Kingdom)<br>708 NORWAY 741 QATAR (KATAR)<br>742 REUNION 745 RWANDA<br>746 RYUKYU ISLANDS 431 BHUTAN 624 ITALY 758 SENEGAL 748 ST. KITTS & NEVIS<br>749 ST. LUCIA 750 ST. VINCENT (NORTHERN GRENADINES) 790 TUNISIA<br>792 TURKEY<br>700 TURKUT 802 UPPER VOLTA (BURKINA FASO) 602 - UPPER VOLTA<br>804 - URUGUAY<br>805 - UZBEKISTAN<br>806 - VATICAN CITY

# <span id="page-36-0"></span>**APPENDIX 6.0 JOB TITLES AND INCOME CODES**

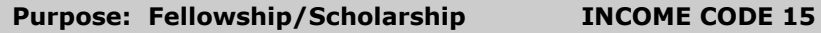

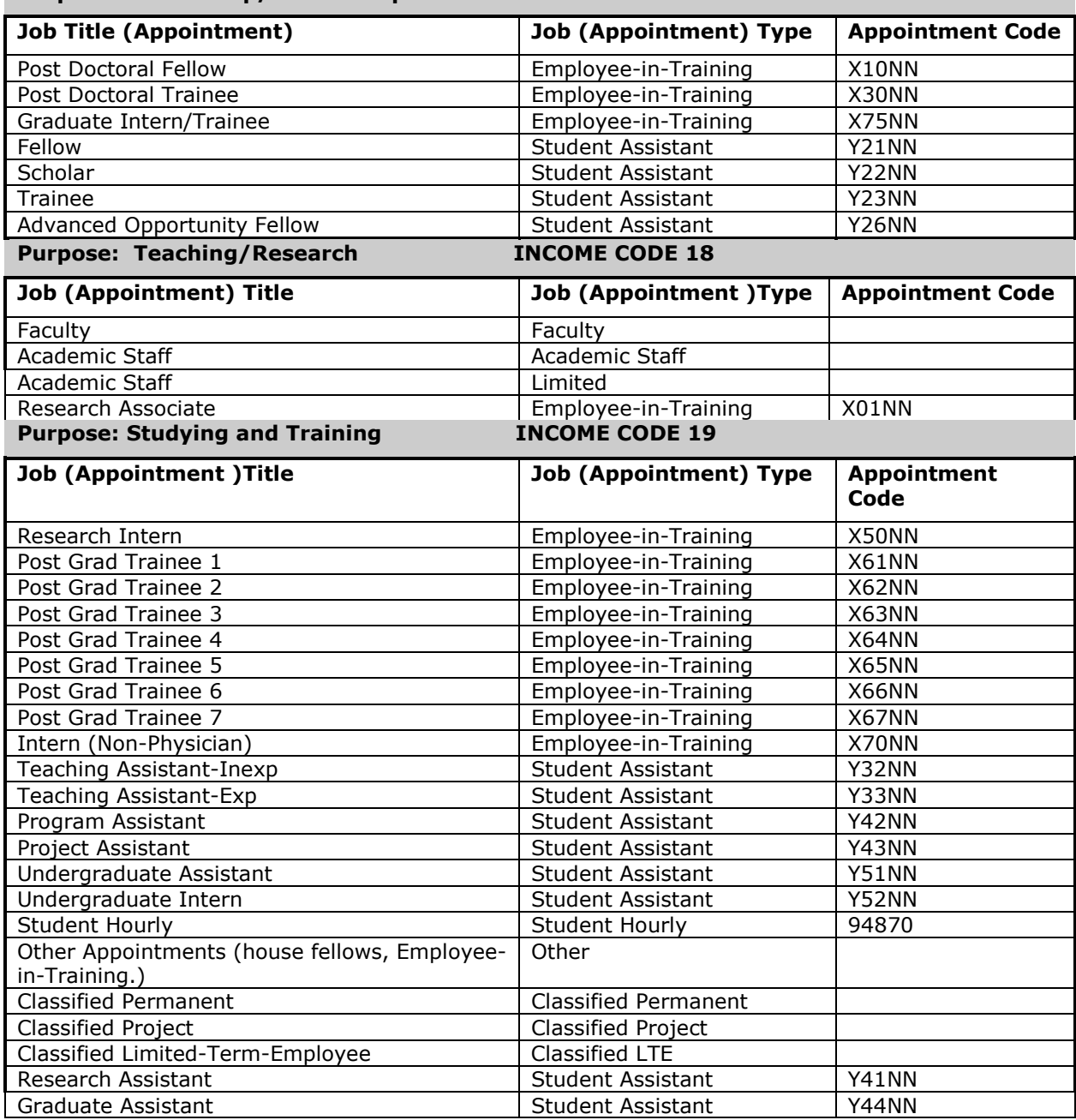

### **APPENDIX 7.0 SPECIAL "TAX OVERRIDE" CODES FOR NON-RESIDENT ALIENS**

5/31/06

<span id="page-37-0"></span>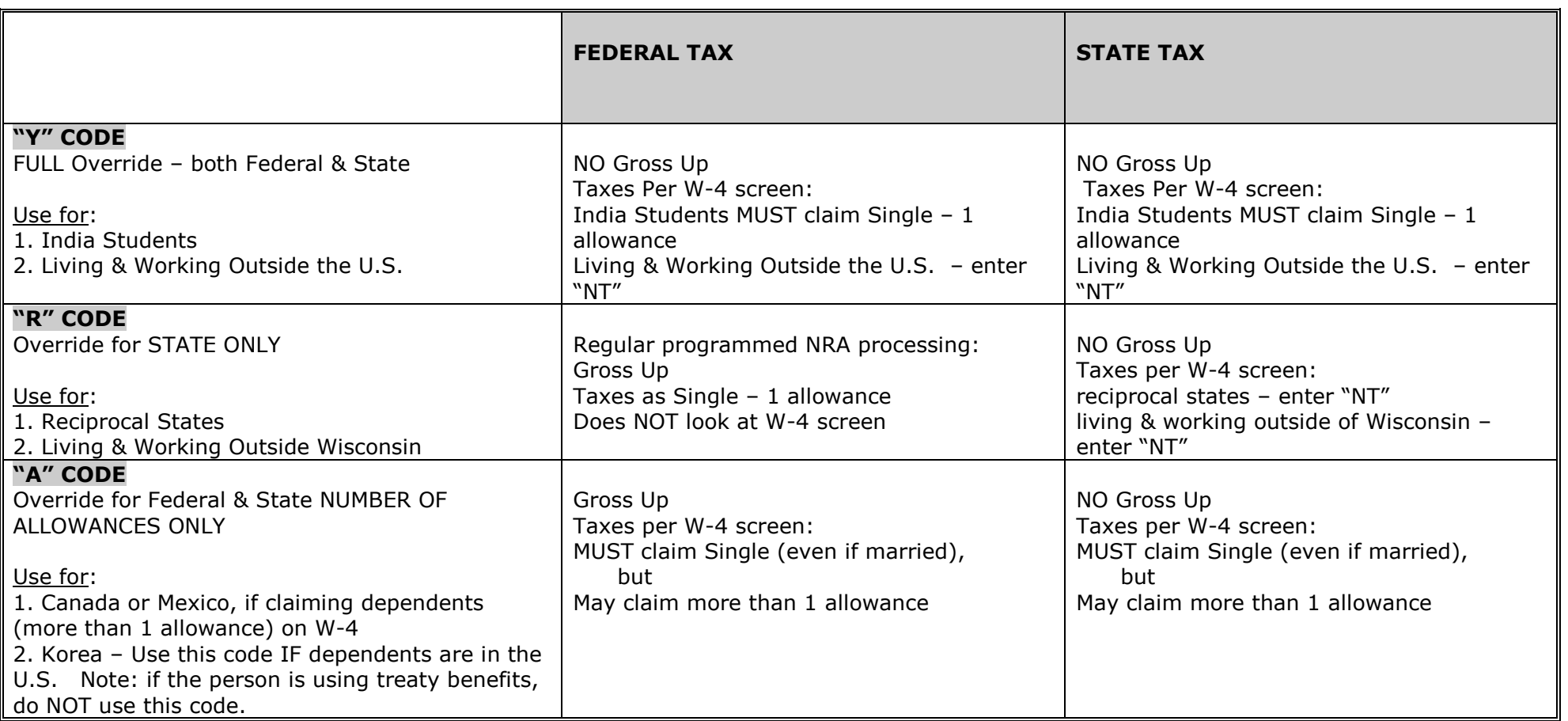